### **BAB III PELAKSANAAN KERJA PROFESI**

### **3.1 Bidang Kerja**

Kegiatan Kerja Profesi dilaksanakan selama tiga bulan di PT Senayan Trikarya Sempana, saya ditempatkan di divisi elektrik yang mencakup maintenance panel elektrik dan perbaikan pada jaringan listrik, dan juga sebagai programmer untuk *project* aplikasi data stok barang. Dalam laporan ini saya berfokus pada *project* pembuatan aplikasi yang dimana saya sebagai sistem analis dan juga *programmer*. Dan dalam proyek ini saya mengerjakan sendiri diawasi langsung oleh Assistant Manager.

Aplikasi berbasis web yang akan dibuat ini akan digunakan oleh *Supervisior* dan juga *Assistant Manager* untuk memantau stok barang yang tersedia melalui aplikasi web. Dan juga menghasilkan print out laporan stok barang.

### **3.2 Pelaksanaan Kerja**

Kerja Profesi dimulai sejak tanggal 17 Juni 2023 – 15 September 2023 di PT Senayan Trikarya Sempana, keahlian yang harus dimiliki disini adalah kemampuan merancang web aplikasi secara jelas dan rinci kebutuhan dan *goals* aplikasi tersebut.

Untuk mencapai target, mahasiswa harus aktif dalam *update progress* setiap menyelesaikan sebuah *progress* dalam jangka waktu tertentu dan aktif dalam berkomunikasi dengan *Supervisior* atau *Assistant Manager*.

Berikut merupakan tabel rincian kegiatan yang dilakukan selama kegiatan Kerja Profesi di PT Senayan Trikarya Sempana:

|                | <b>NO</b><br>Deskripsi Kegiatan         | Juni         |                |              | Juli           |              |   | Agustus      |                |              | September      |              |                |              |                |   |  |
|----------------|-----------------------------------------|--------------|----------------|--------------|----------------|--------------|---|--------------|----------------|--------------|----------------|--------------|----------------|--------------|----------------|---|--|
|                |                                         | $\mathbf{1}$ | $\overline{2}$ | 3            | $\overline{4}$ | $\mathbf{1}$ | 2 | 3            | $\overline{4}$ | $\mathbf{1}$ | $\overline{2}$ | 3            | $\overline{4}$ | 1            | $\overline{2}$ | 3 |  |
| $\mathbf{1}$   | Analisis Kebutuhan<br>Website           |              |                | $\checkmark$ | √              |              |   |              |                |              |                |              |                |              |                |   |  |
| $\overline{2}$ | <b>Proses</b><br>Perancangan UI         |              |                |              |                | $\checkmark$ | √ | $\checkmark$ | $\checkmark$   | $\checkmark$ |                |              |                |              |                |   |  |
| 3              | <b>Proses</b><br>Perancangan<br>Website |              |                |              | m.             |              |   |              |                |              | $\checkmark$   | $\checkmark$ | $\checkmark$   | √            | $\checkmark$   |   |  |
| $\overline{4}$ | Menyusun Laporan<br>Kerja Profesi       |              |                |              |                |              |   |              |                |              |                |              |                | $\checkmark$ | $\checkmark$   | √ |  |

**Tabel 3. 1 Tabel Pelaksanaan Kerja Profesi**

### **3.2.1 Analisis Kebutuhan Sistem**

Analisis kebutuhan sistem adalah tahap awal dan krusial dalam pembuatan dasar untuk pengembangan sistem yang akan datang. Pada dasarnya, analisis kebutuhan sistem melibatkan analisis kebutuhan fungsional dan analisis kebutuhan non-fungsional. Analisis kebutuhan fungsional berfokus pada fungsi-fungsi atau fitur-fitur yang harus ada dalam sistem. Analisa kebutuhan non-fungsional berfokus pada aspek-aspek yang tidak berkaitan dengan fungsi langsung sistem, tetapi mempengaruhi kinerja, keamanan, dan pengalaman pengguna.

Berikut merupakan tabel rincian analisis kebutuhan fungsional sistem aplikasi Inventory secara keseluruhan:

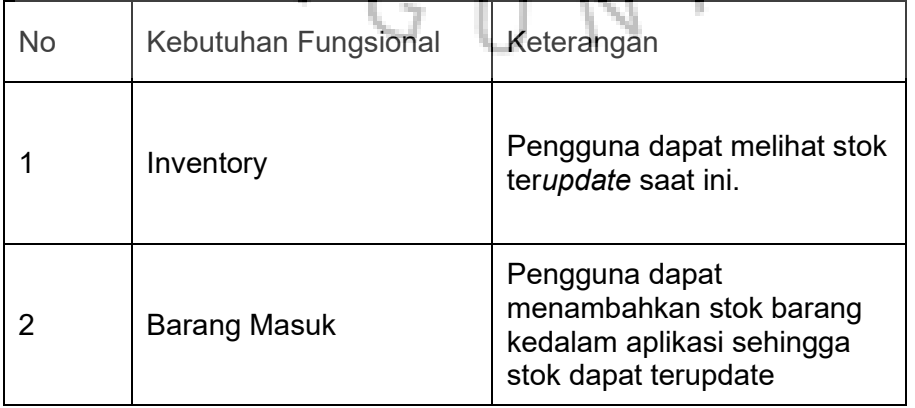

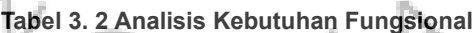

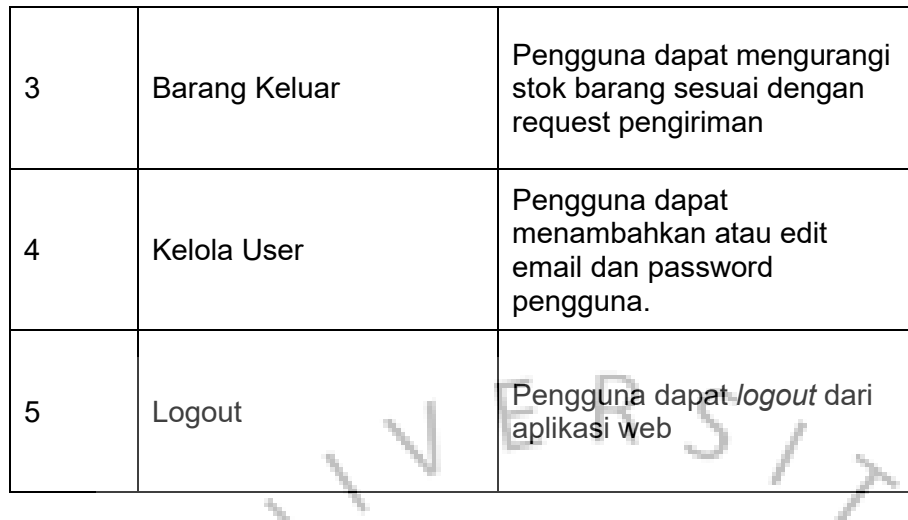

Selain itu, terdapat kebutuhan non-fungsional pada sistem aplikasi Inventory:

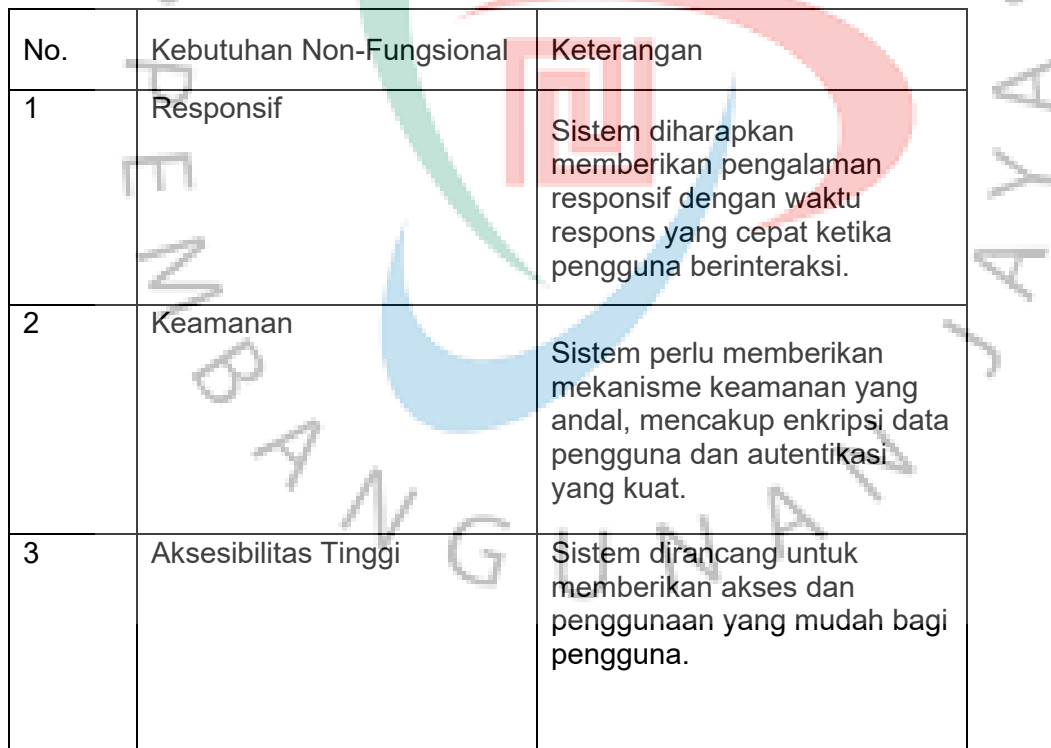

### **Tabel 3. 3 Analisis Kebutuhan Non-Fungsional**

 $\frac{1}{2}$ 

### **3.2.2 Use Case Diagram**

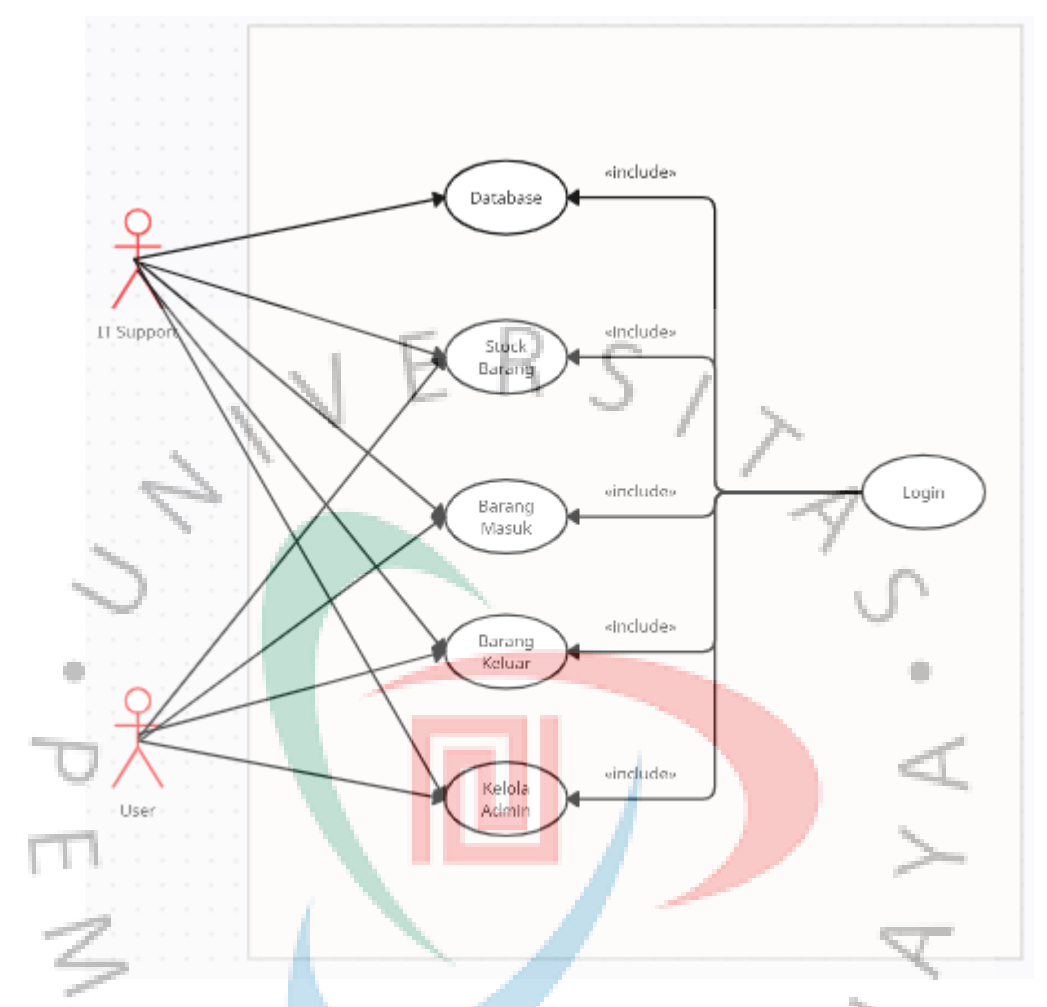

**Gambar 3. 1 Gambar Use Case Diagram**

Pada Gambar 3.1, tergambar interaksi antara dua aktor, yaitu IT Support dan *User*, dengan sistem aplikasi *inventory*. Sebagai *IT Support*, User memiliki kewenangan untuk melakukan login, mengelola database, mengurus stok barang, mengelola barang masuk, mengelola barang keluar, dan mengurus User.

Sementara itu, dalam kapasitas sebagai *User*, *user* dapat melakukan login dan memiliki kemampuan untuk mengelola stok barang, barang masuk, barang keluar, serta mengelola User.

### **3.2.3 Use Case Scenario**

Use Case Scenario adalah deskripsi suatu interaksi antara seorang pengguna (aktor) dan sistem yang sedang dikembangkan. Use case scenario merinci langkah-langkah khusus yang diambil oleh pengguna dan sistem untuk mencapai tujuan tertentu. Berikut adalah detail dari tabel use case scenario dalam konteks pengembangan aplikasi inventory.

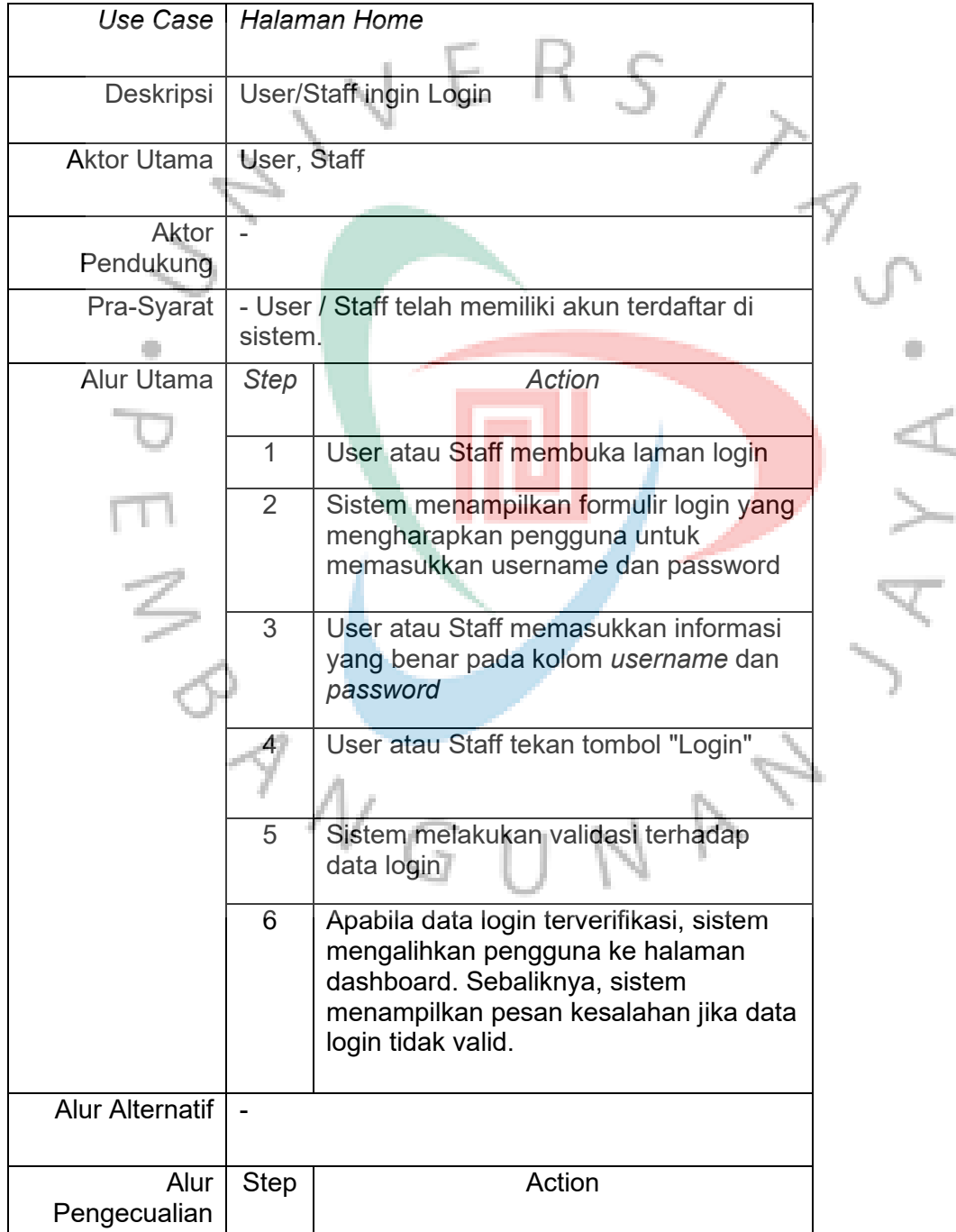

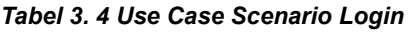

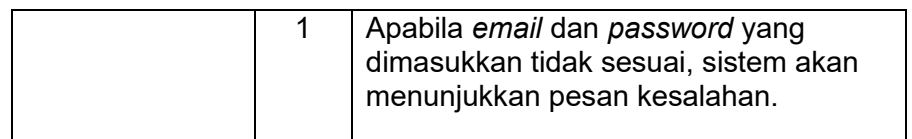

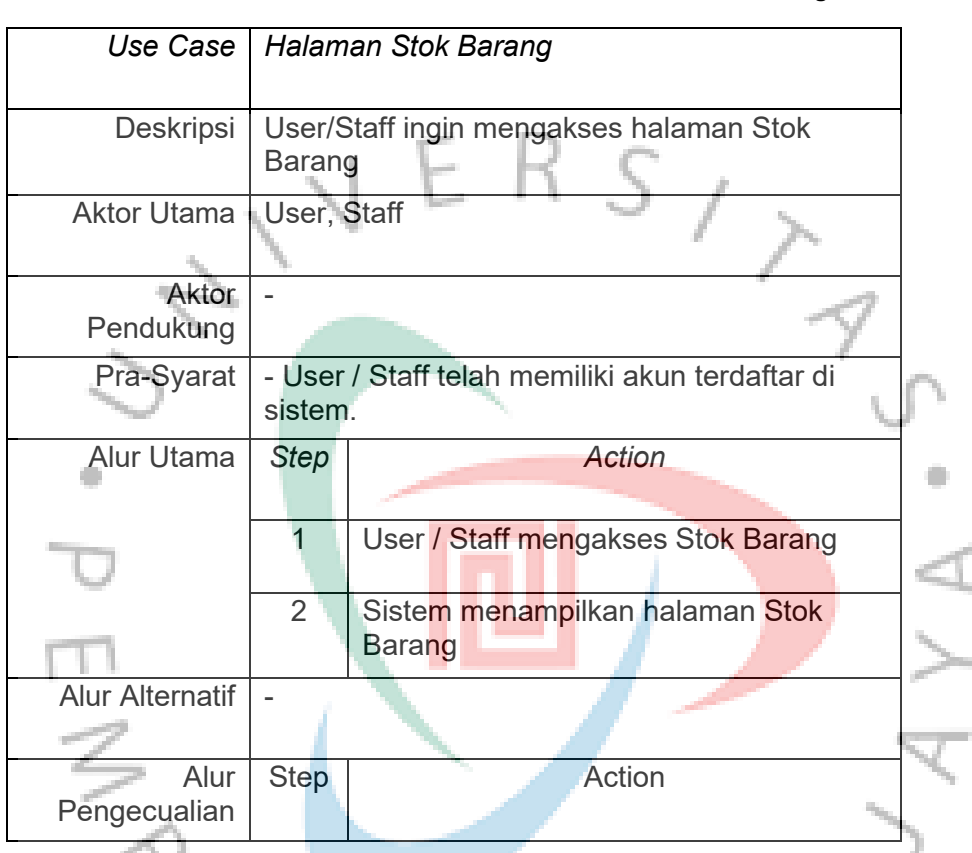

### **Tabel 3. 5 Use Case Scenario Halaman Stok Barang**

### **Tabel 3. 6** *Use Case Scenario Halaman Barang Masuk*

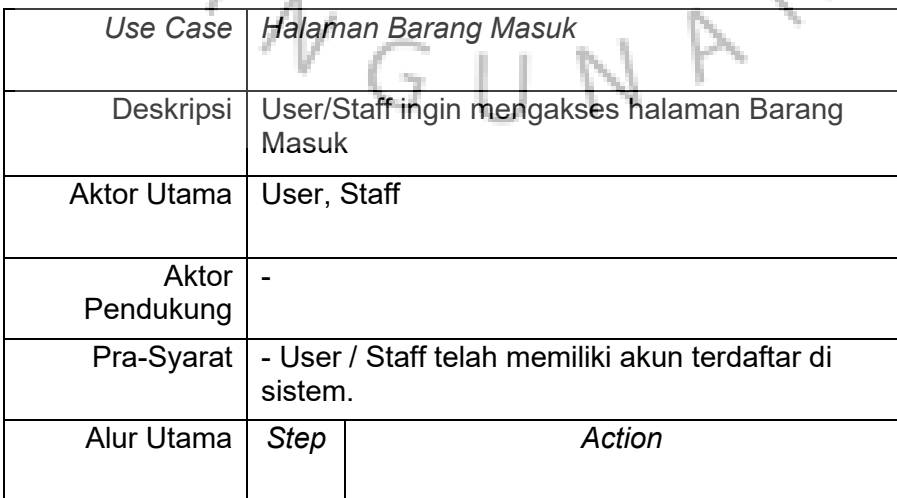

 $\overline{\phantom{a}}$ 

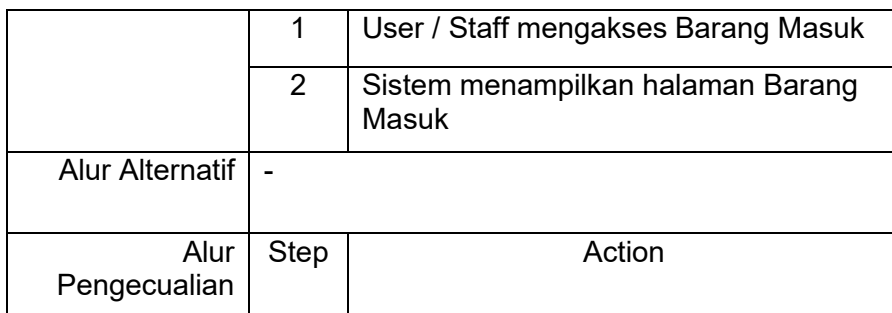

**Tabel 3. 7** *Use Case Scenario Halaman Barang Keluar*

| Use Case           |                | Halaman Barang Keluar                                 |  |
|--------------------|----------------|-------------------------------------------------------|--|
|                    |                |                                                       |  |
|                    |                | Deskripsi   User/Staff ingin mengakses halaman barang |  |
|                    | keluar         |                                                       |  |
| <b>Aktor Utama</b> | User, Staff    |                                                       |  |
| Aktor<br>Pendukung |                |                                                       |  |
| Pra-Syarat         | sistem.        | - User / Staff telah memiliki akun terdaftar di       |  |
| Alur Utama         | <b>Step</b>    | <b>Action</b>                                         |  |
|                    | 1              | User / Staff mengakses Barang Keluar                  |  |
|                    | $\overline{2}$ | Sistem menampilkan halaman Barang<br>Keluar           |  |
|                    |                |                                                       |  |
| Alur Alternatif    |                |                                                       |  |
| Alur               | <b>Step</b>    | Action                                                |  |
| Pengecualian       |                |                                                       |  |
|                    |                |                                                       |  |

**Tabel 3. 8** *Use Case Scenario Halaman Kelola User*

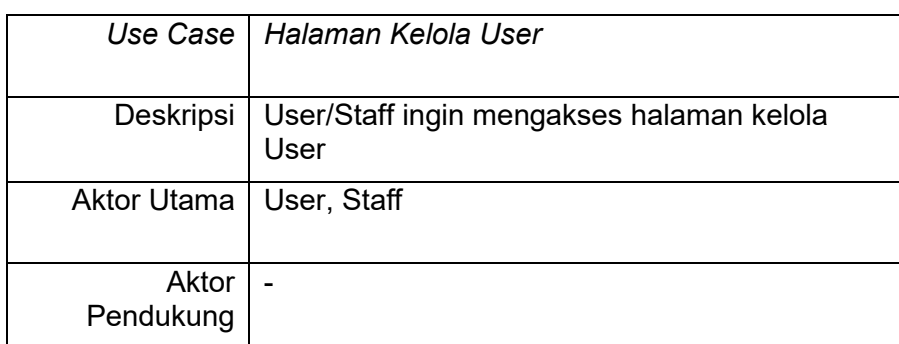

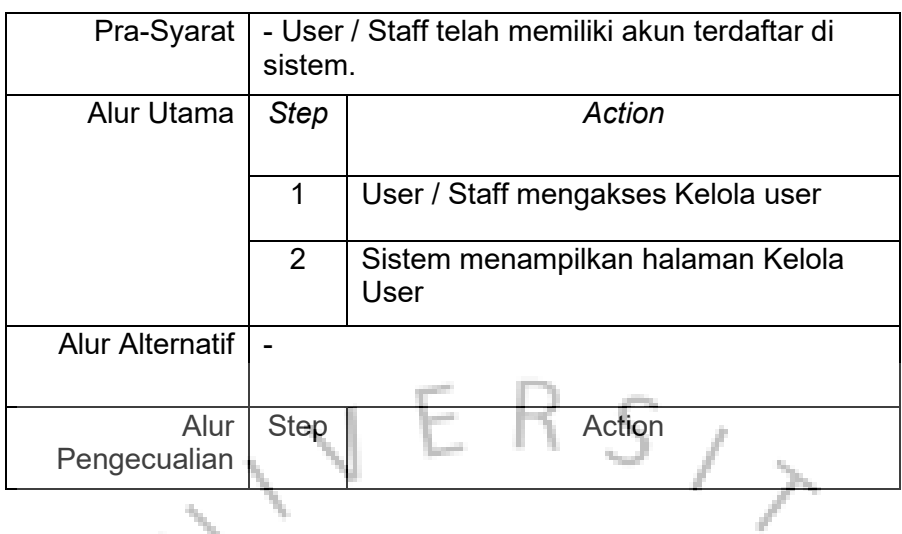

# **Tabel 3. 9** *Use Case Scenario Tambah Stok Barang*

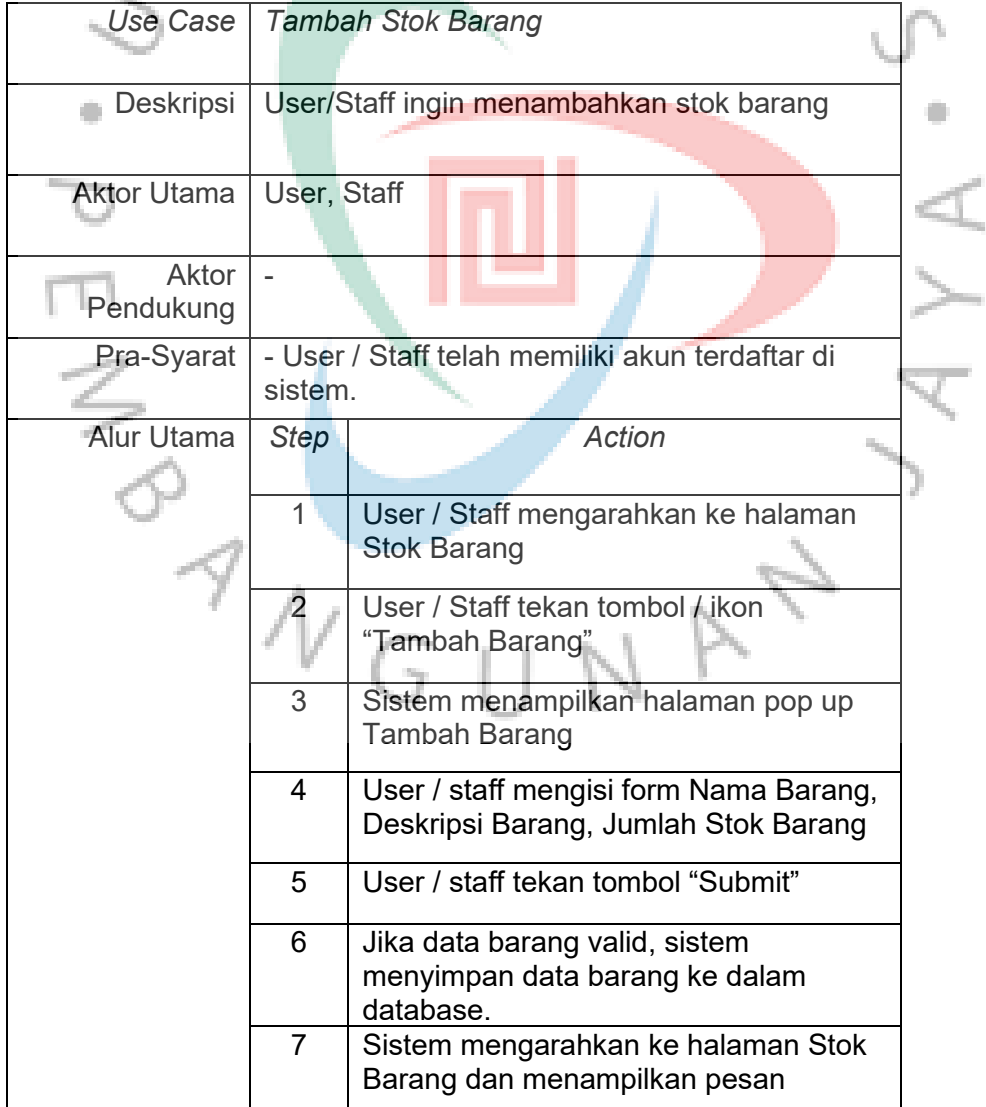

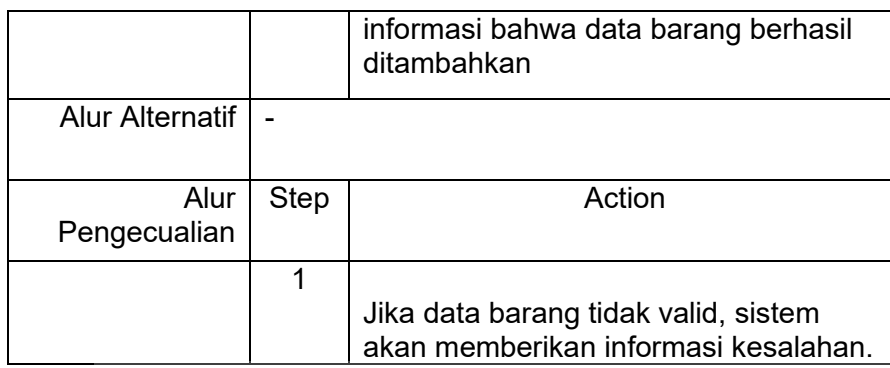

**Tabel 3. 10** *Use Case Scenario Ubah Data Stok Barang*

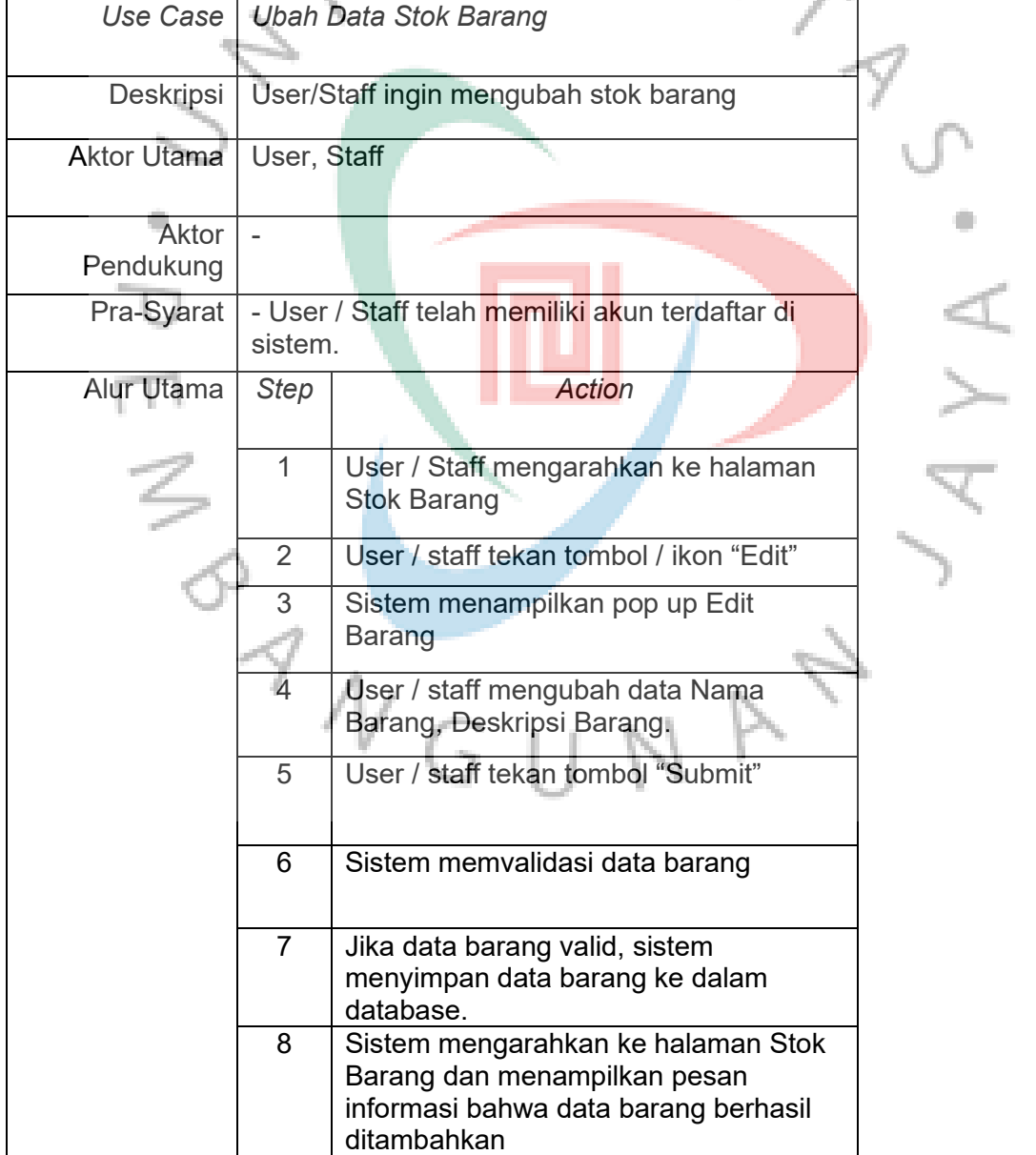

| Alur Alternatif I    |      |                                                                              |
|----------------------|------|------------------------------------------------------------------------------|
| Alur<br>Pengecualian | Step | Action                                                                       |
|                      |      |                                                                              |
|                      |      | Jika data barang tidak valid, sistem<br>akan memberikan informasi kesalahan. |

**Tabel 3. 11** *Use Case Scenario Hapus Data Stok Barang*

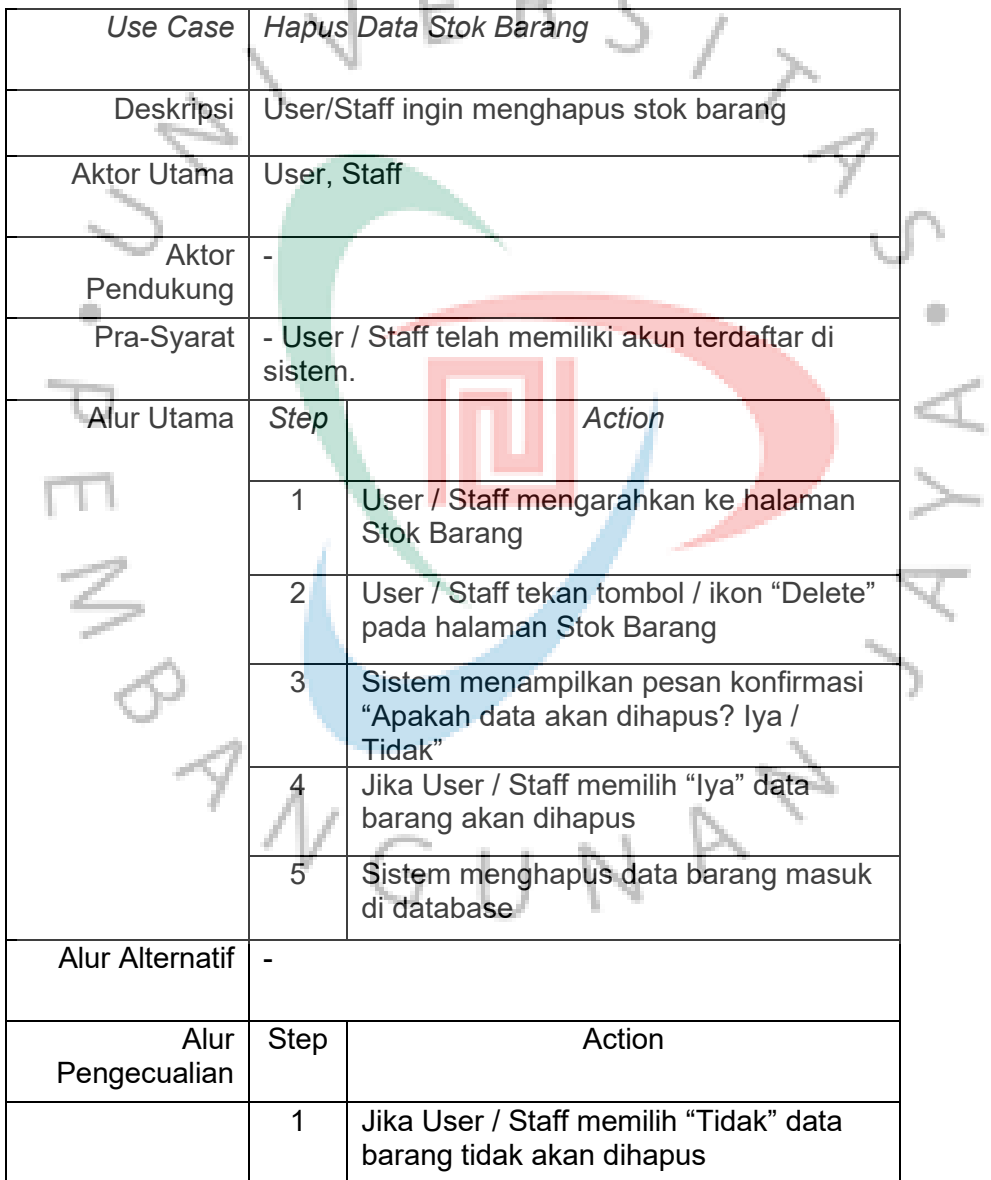

| Use Case               |                | Tambah Data Barang Masuk                                                                                |  |  |  |  |  |  |  |  |  |
|------------------------|----------------|----------------------------------------------------------------------------------------------------|--|--|--|--|--|--|--|--|--|
| Deskripsi              |                | User/Staff ingin menambah barang masuk                                                                  |  |  |  |  |  |  |  |  |  |
| <b>Aktor Utama</b>     |                | User, Staff                                                                                             |  |  |  |  |  |  |  |  |  |
| Aktor<br>Pendukung     |                |                                                                                                    |  |  |  |  |  |  |  |  |  |
| Pra-Syarat             | sistem.        | - User / Staff telah memiliki akun terdaftar di                                                         |  |  |  |  |  |  |  |  |  |
| Alur Utama             | <b>Step</b>    | <b>Action</b>                                                                                           |  |  |  |  |  |  |  |  |  |
|                        |                | User / Staff mengarahkan ke halaman<br><b>Tambah Barang</b>                                             |  |  |  |  |  |  |  |  |  |
|                        | $\overline{2}$ | User / Staff tekan tombol / ikon "Barang<br>Masuk" pada halaman Barang Masuk                            |  |  |  |  |  |  |  |  |  |
|                        | 3              | Sistem menampilkan pop up Tambah<br><b>Barang Masuk</b>                                                 |  |  |  |  |  |  |  |  |  |
|                        | 4              | User / Staff mengisi formulir Nama<br>Barang, Jumlah Barang Masuk, Nama<br>Pengirim.                    |  |  |  |  |  |  |  |  |  |
|                        | 5              | User / Staff tekan tombol "Submit"                                                                      |  |  |  |  |  |  |  |  |  |
|                        | 6              | Sistem memvalidasi data Barang Masuk                                                                    |  |  |  |  |  |  |  |  |  |
|                        | $\overline{7}$ | Jika data barang valid, sistem<br>menambah jumlah data di Barang<br>Masuk beserta tanggal dan jam masuk |  |  |  |  |  |  |  |  |  |
|                        |                | Jumlah di Stok Barang dan jumlah di<br>database akan otomatis bertambah                                 |  |  |  |  |  |  |  |  |  |
| <b>Alur Alternatif</b> |                |                                                                                                    |  |  |  |  |  |  |  |  |  |
| Alur<br>Pengecualian   | <b>Step</b>    | <b>Action</b>                                                                                           |  |  |  |  |  |  |  |  |  |
|                        | 1              | Jika data barang tidak valid, sistem<br>akan memberikan informasi kesalahan.                            |  |  |  |  |  |  |  |  |  |

*Tabel 3. 12 Use Case Scenario Tambah Data Barang Masuk*

### **Tabel 3. 13** *Use Case Scenario Ubah Data Barang Masuk*

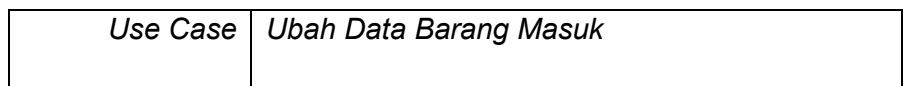

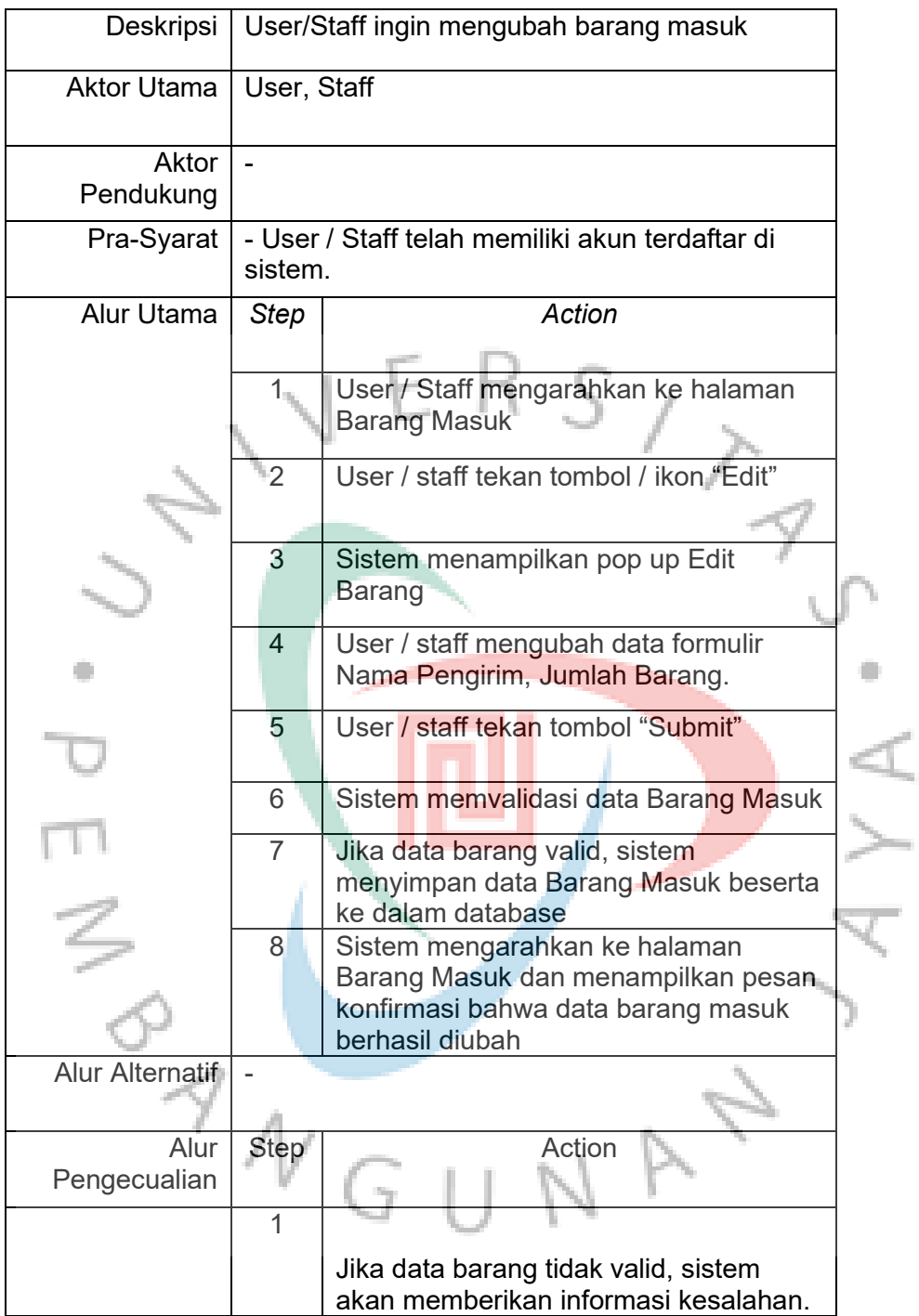

### **Tabel 3. 14** *Use Case Scenario Hapus Data Barang Masuk*

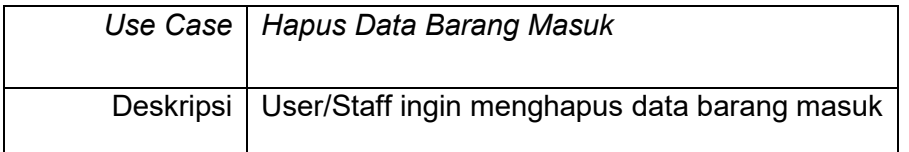

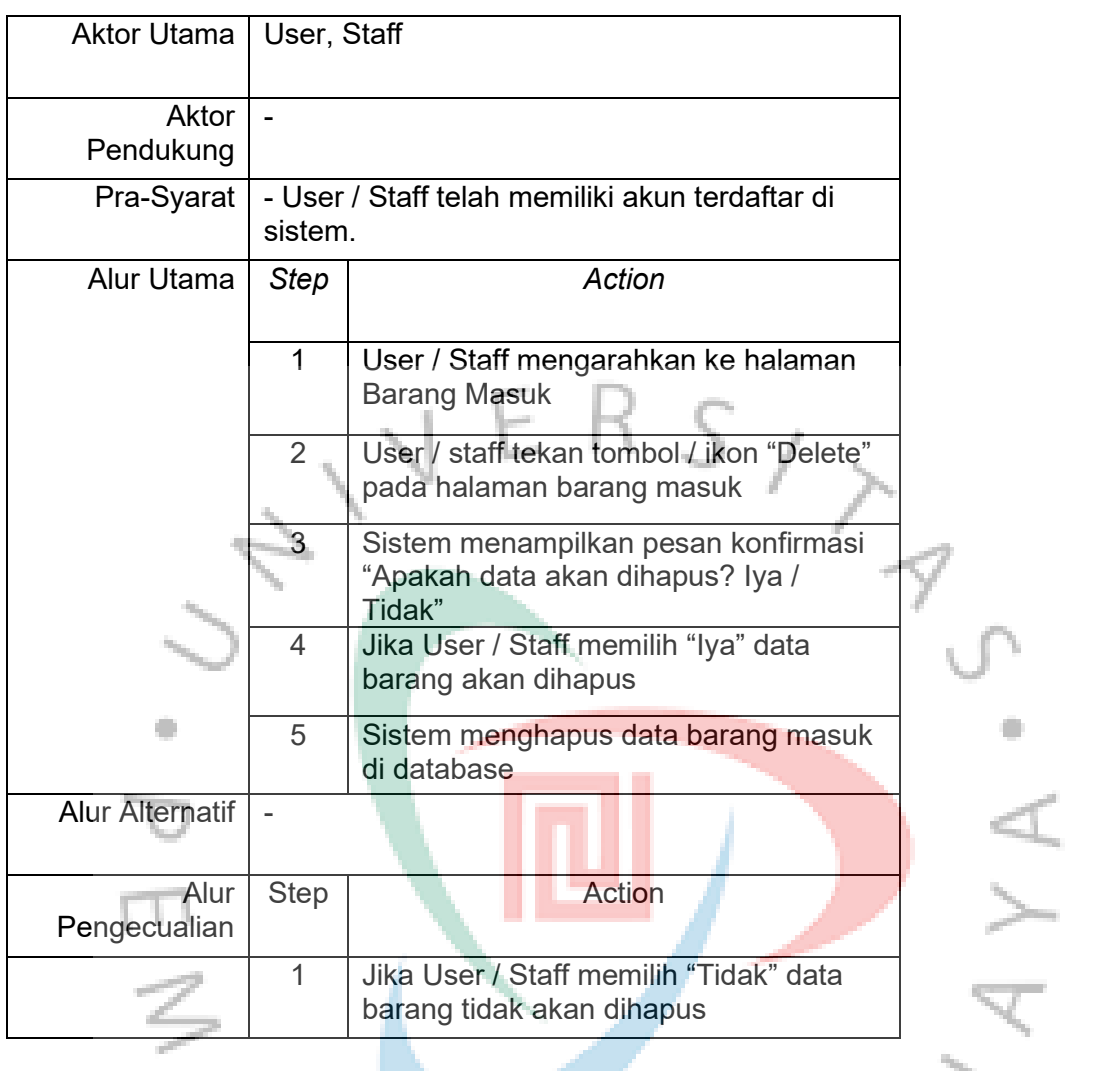

**Tabel 3. 15** *Use Case Scenario Tambah Barang Keluar*

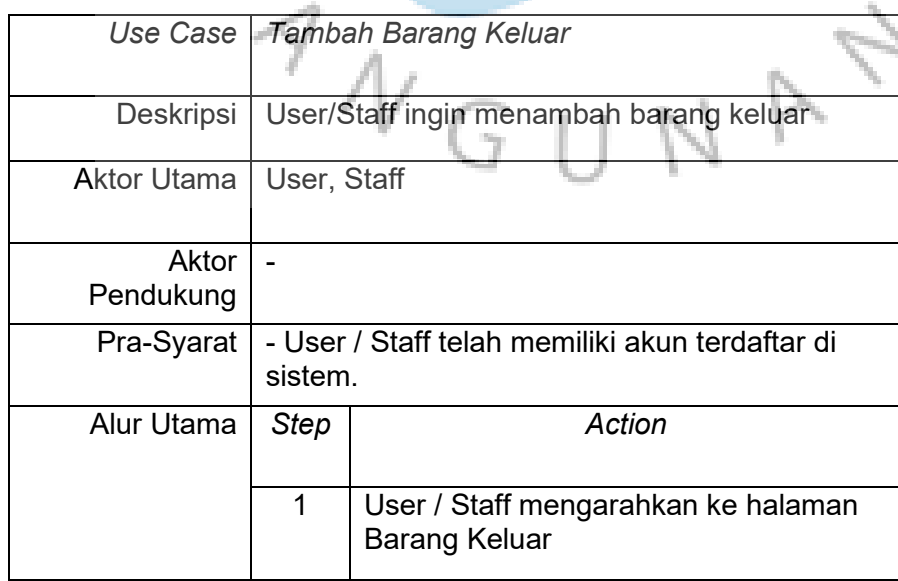

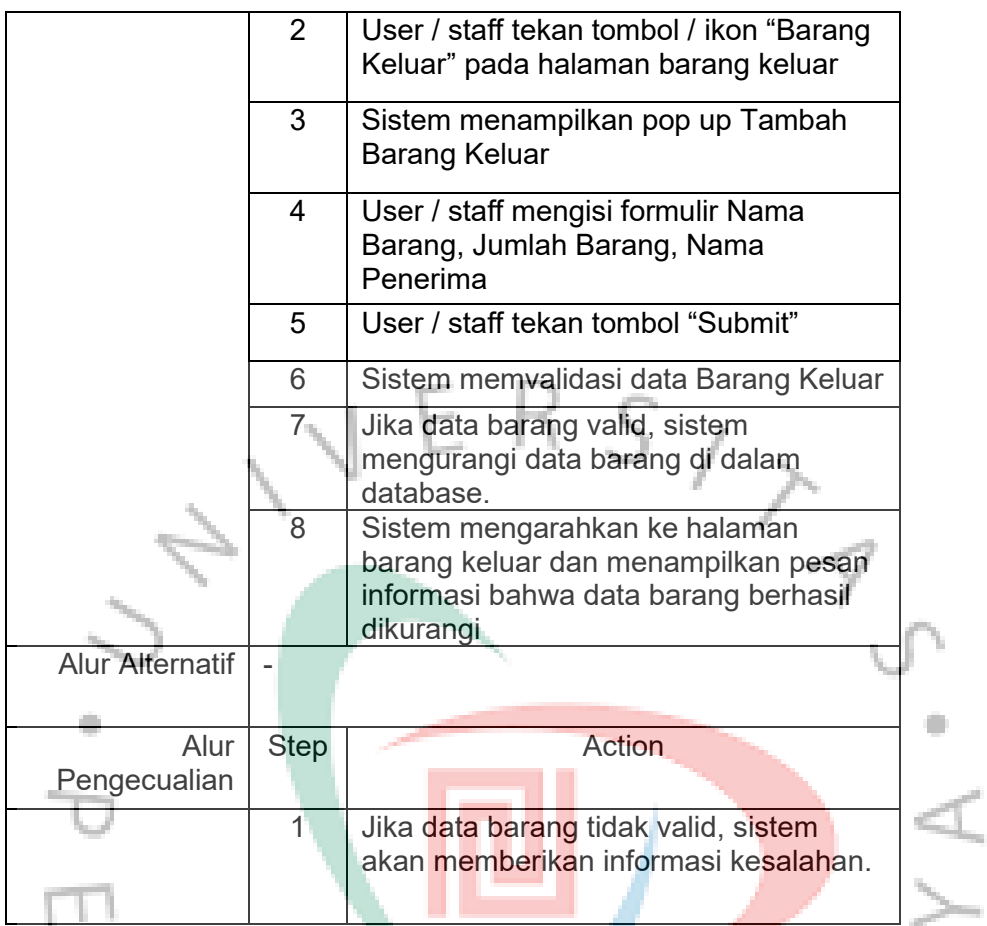

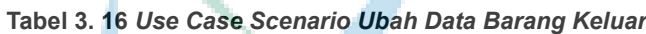

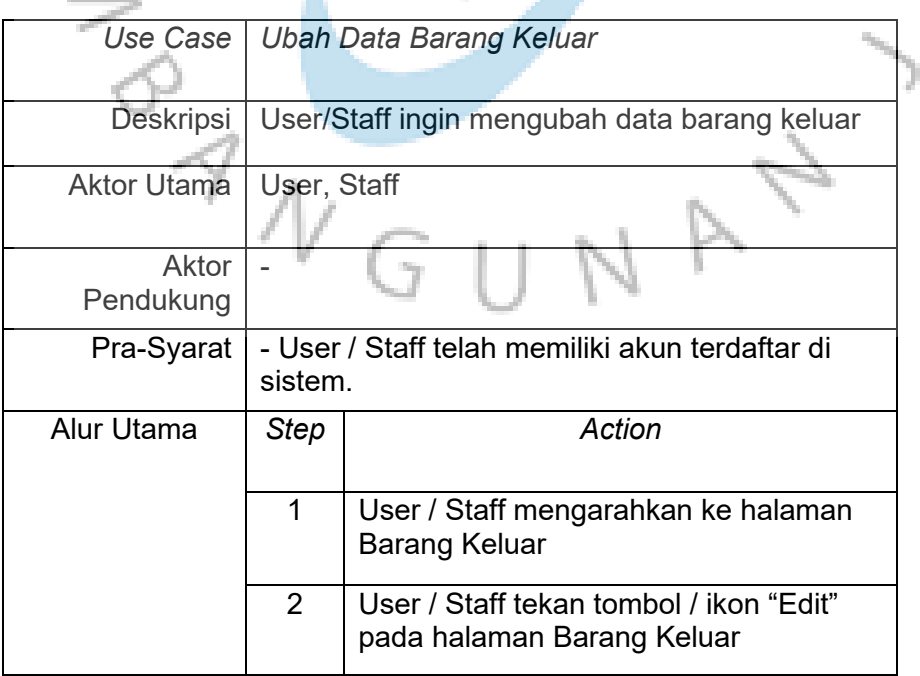

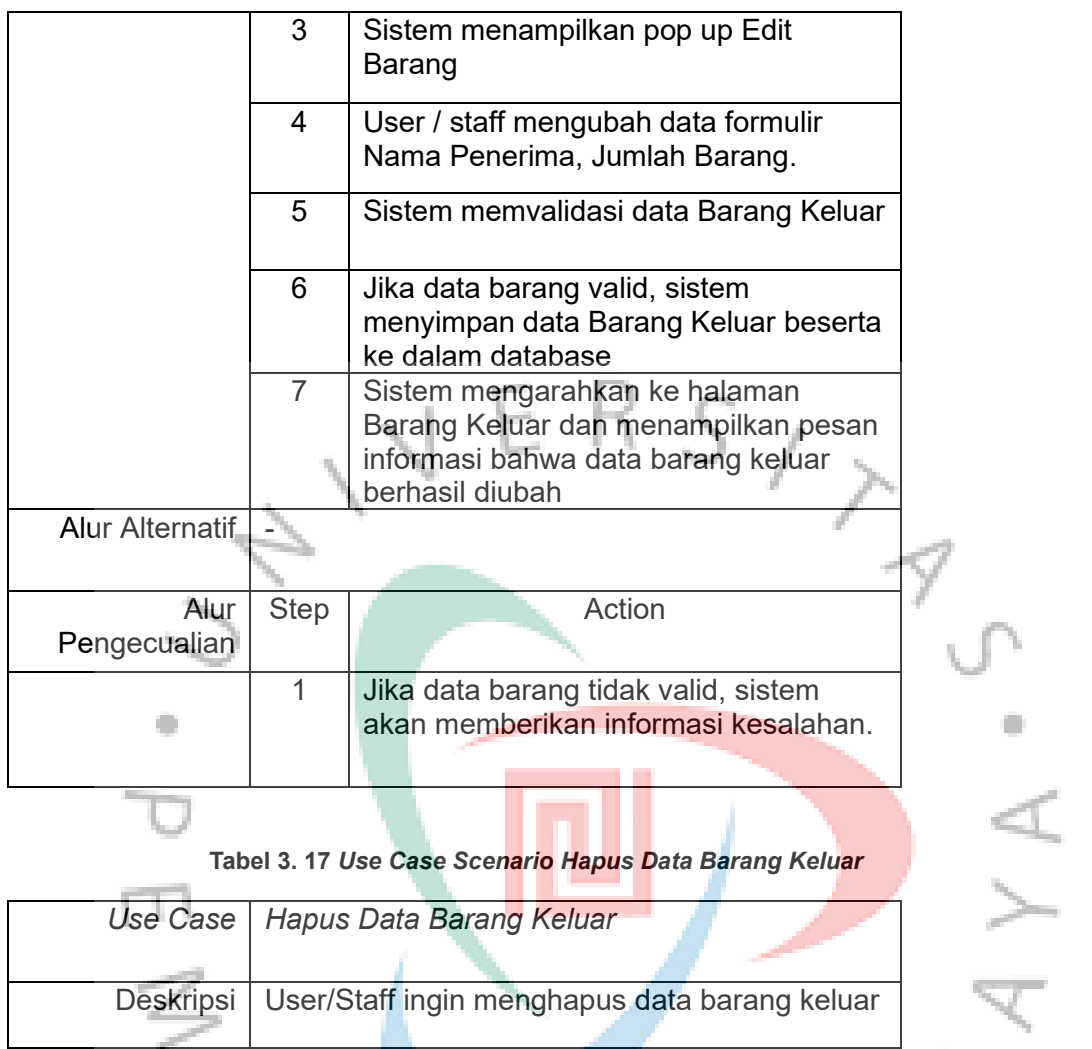

### **Tabel 3. 17** *Use Case Scenario Hapus Data Barang Keluar*

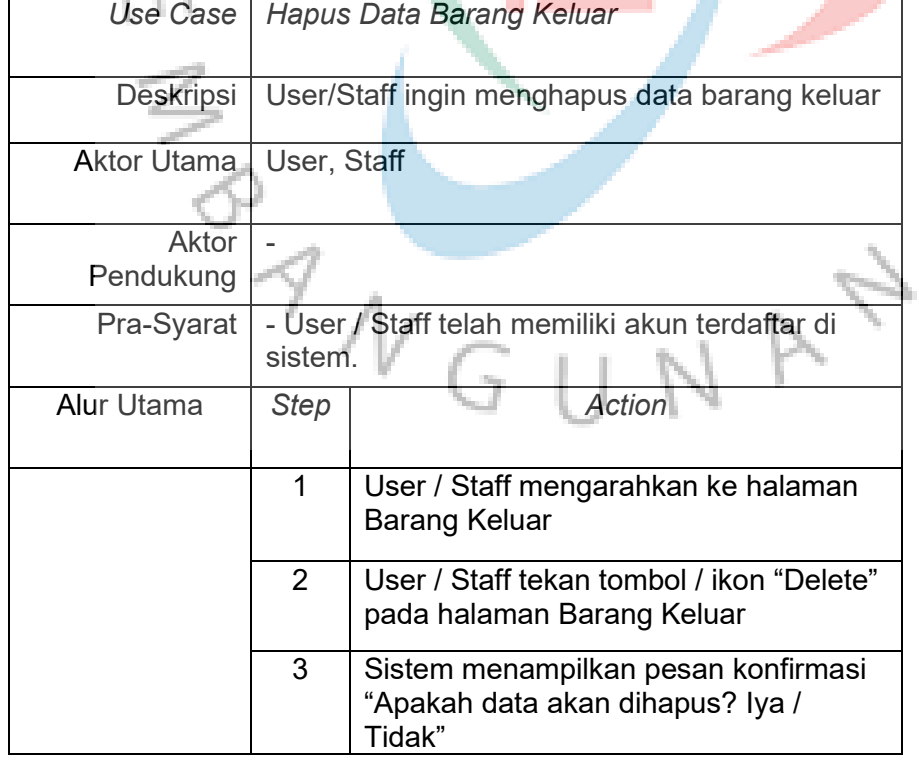

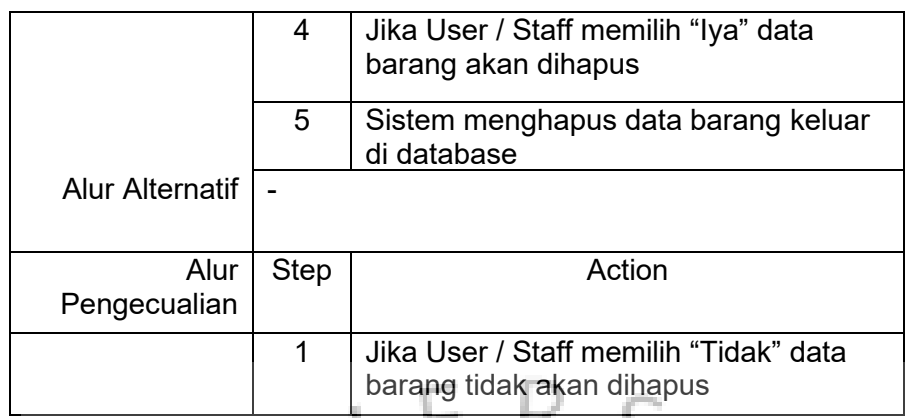

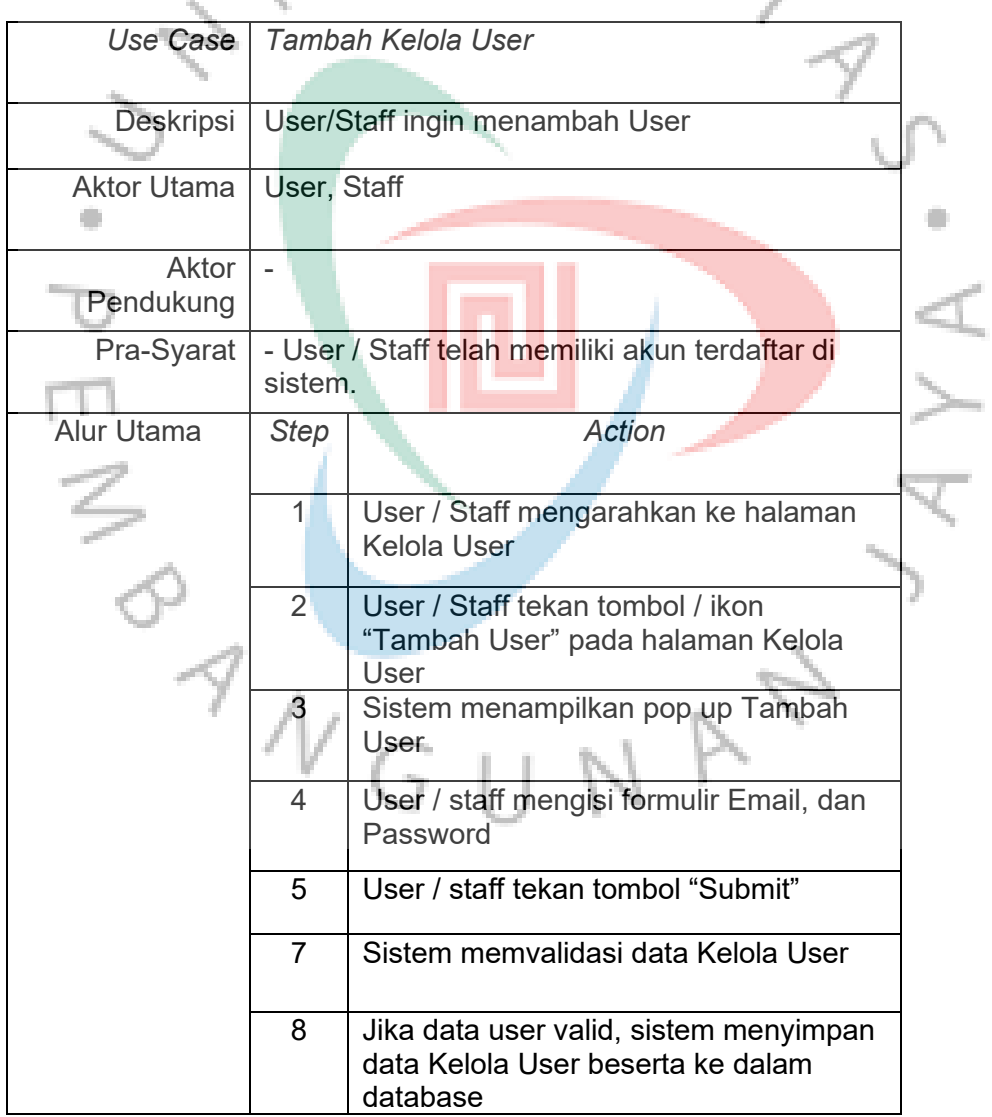

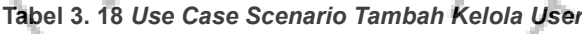

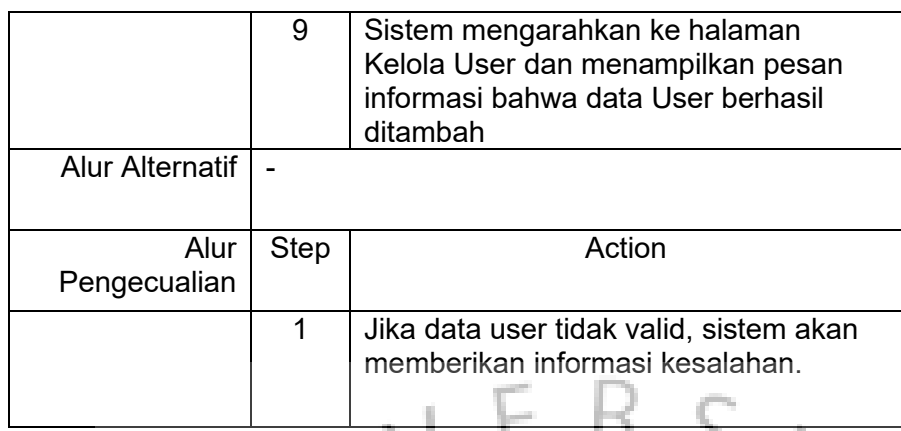

**Tabel 3. 19** *Use Case Scenario Ubah Data Kelola User*

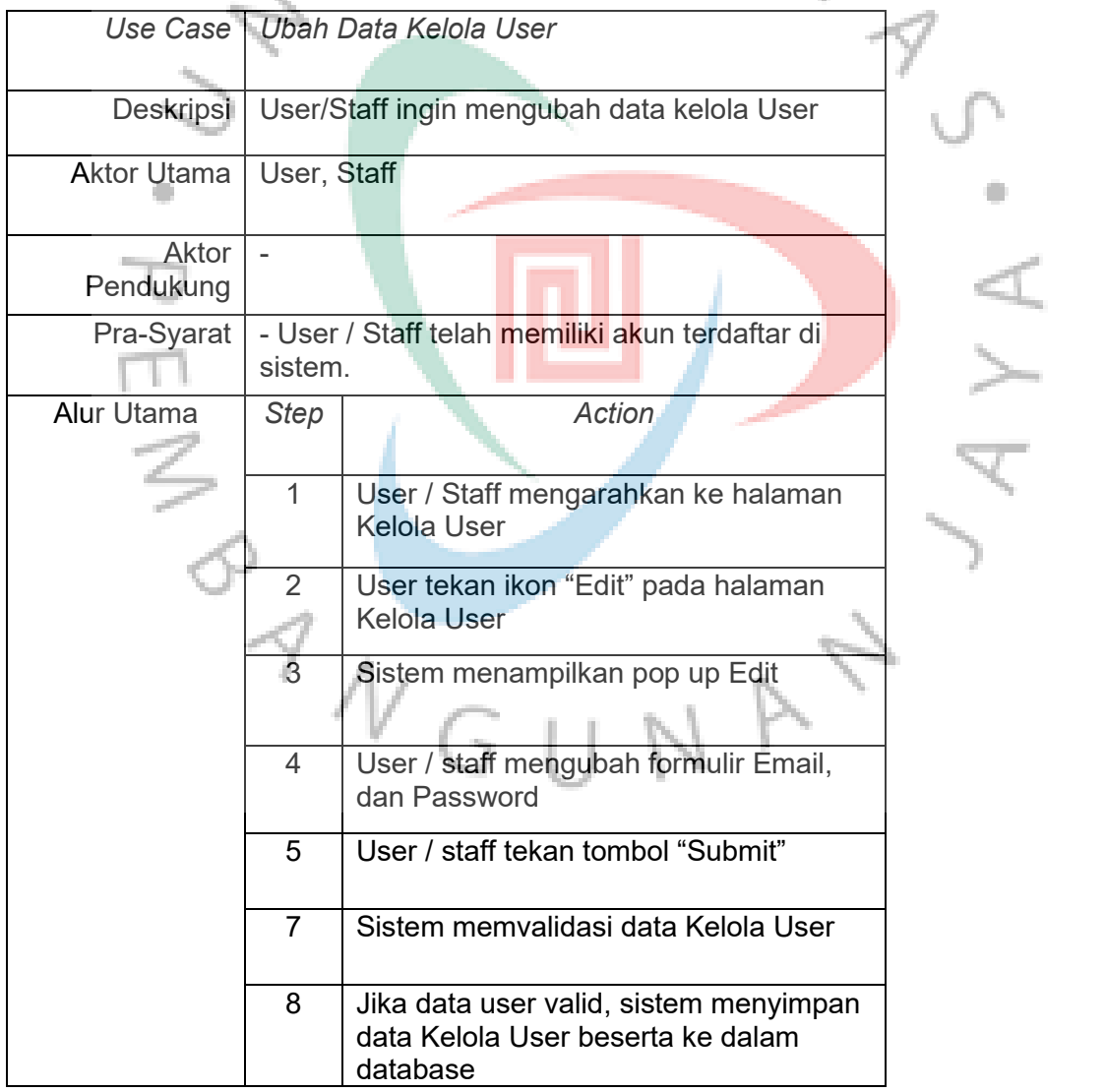

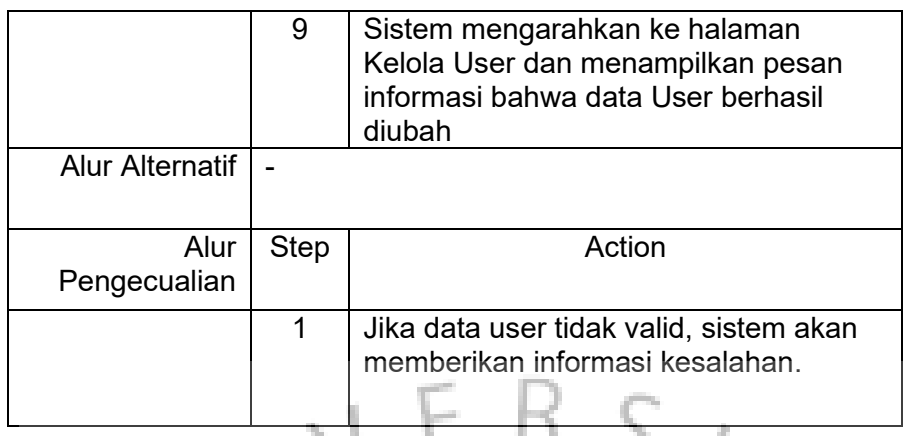

## **Tabel 3. 20** *Use Case Scenario Hapus Data Kelola User*

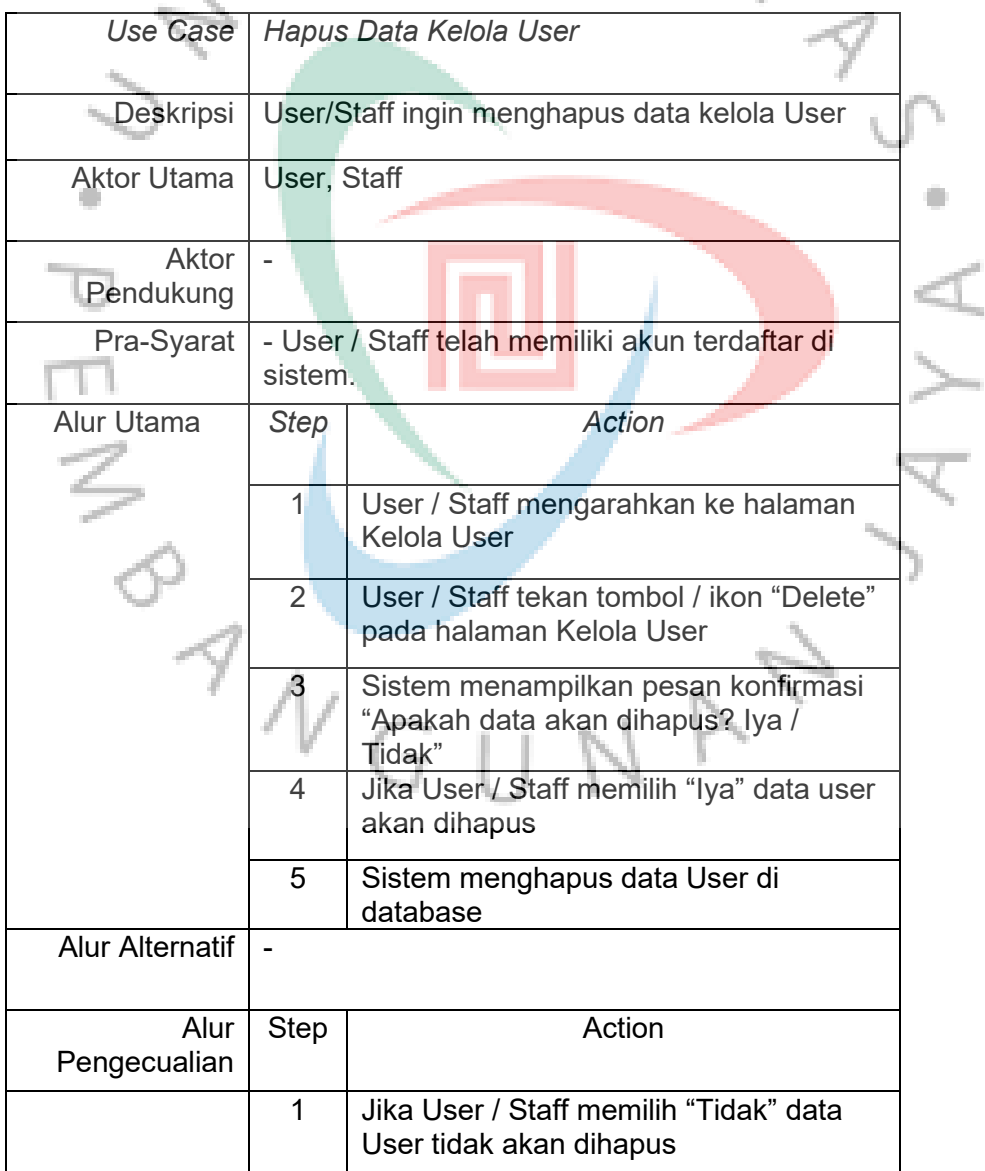

### **3.2.4 Activity Diagram**

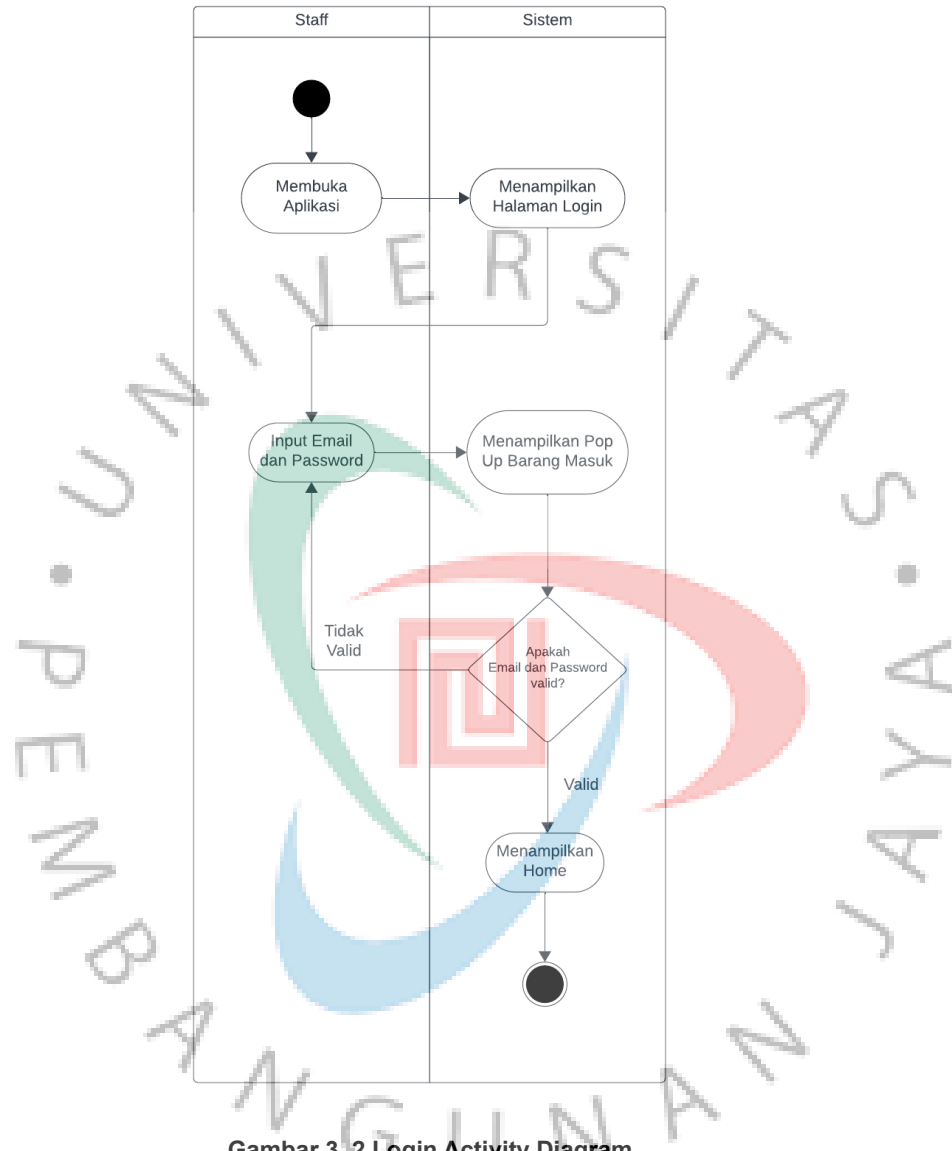

**Gambar 3. 2 Login Activity Diagram**

Gambar 3.2 adalah menggambarkan tahapan proses autentikasi pada platform ini, di mana pengguna terlibat dalam menginputkan informasi kredensial berupa alamat email dan kata sandi. Langkah ini diperlukan untuk memperoleh akses ke dalam aplikasi.

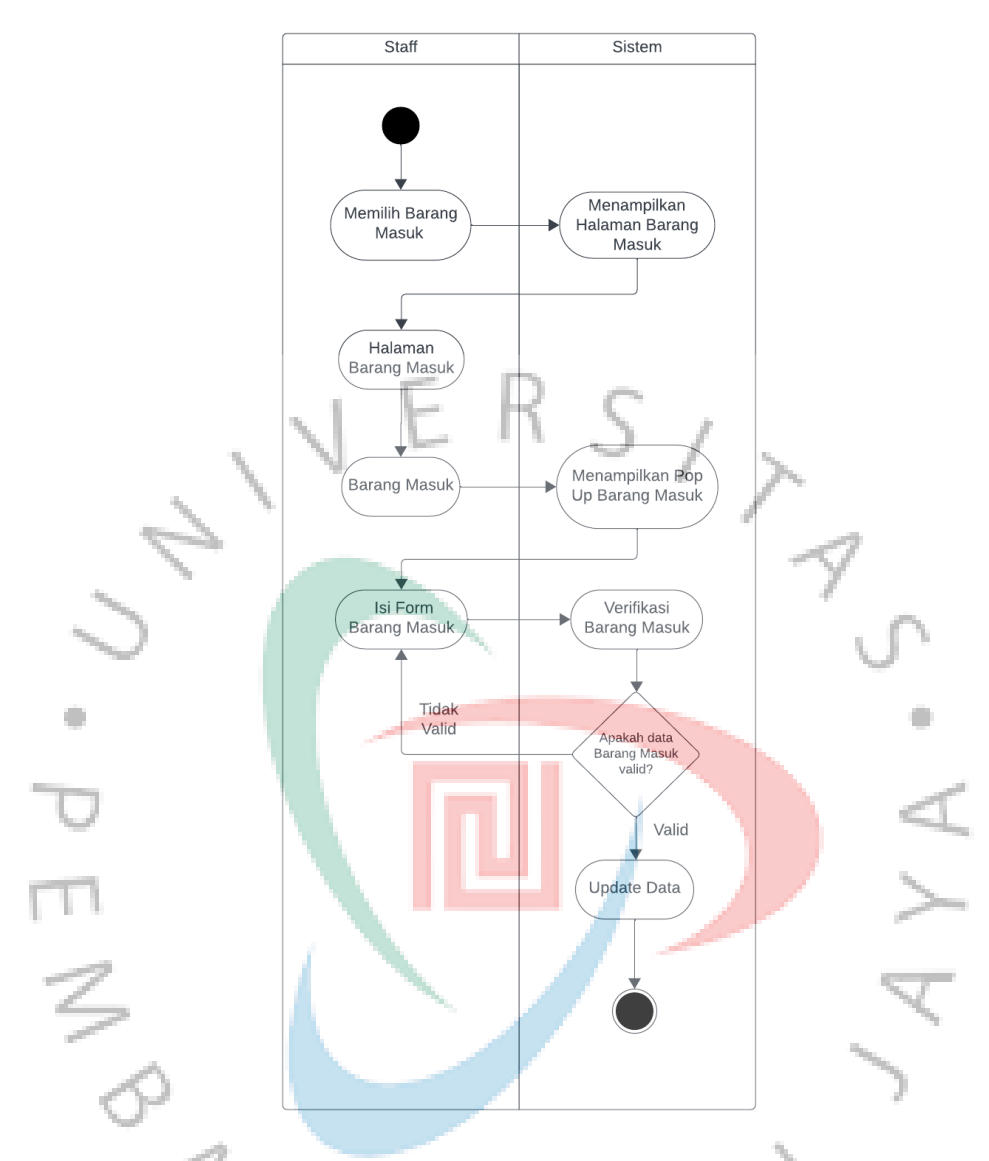

### **Gambar 3. 3 Barang Masuk Activity Diagram**

Gambar 3.3 adalah menggambarkan tahapan proses penerimaan barang pada halaman ini. Pengguna diberikan kemampuan untuk menambahkan item sesuai dengan pengiriman yang diterima. Fasilitas ini memungkinkan pengguna untuk mengidentifikasi jumlah barang yang diterima, memberikan nama pada setiap item, serta mencatat tanggal kedatangan barang tersebut.

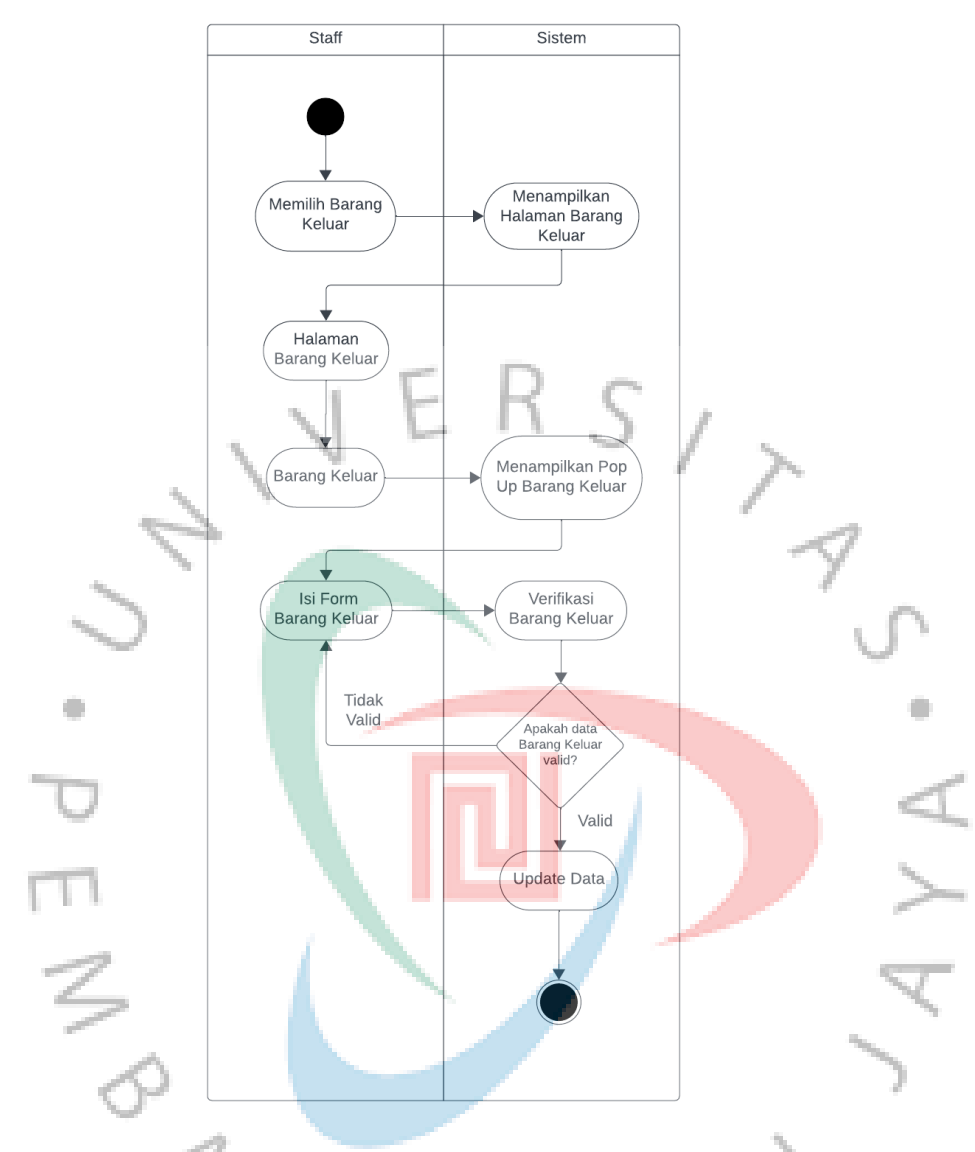

**Gambar 3. 4 Barang Keluar Activity Diagram**

Gambar 3.4 menggambarkan tahapan proses pengeluaran barang pada halaman ini. Pengguna diberikan kemampuan untuk mengurangi jumlah barang yang akan dikeluarkan sejalan dengan jumlah yang diambil oleh staf.

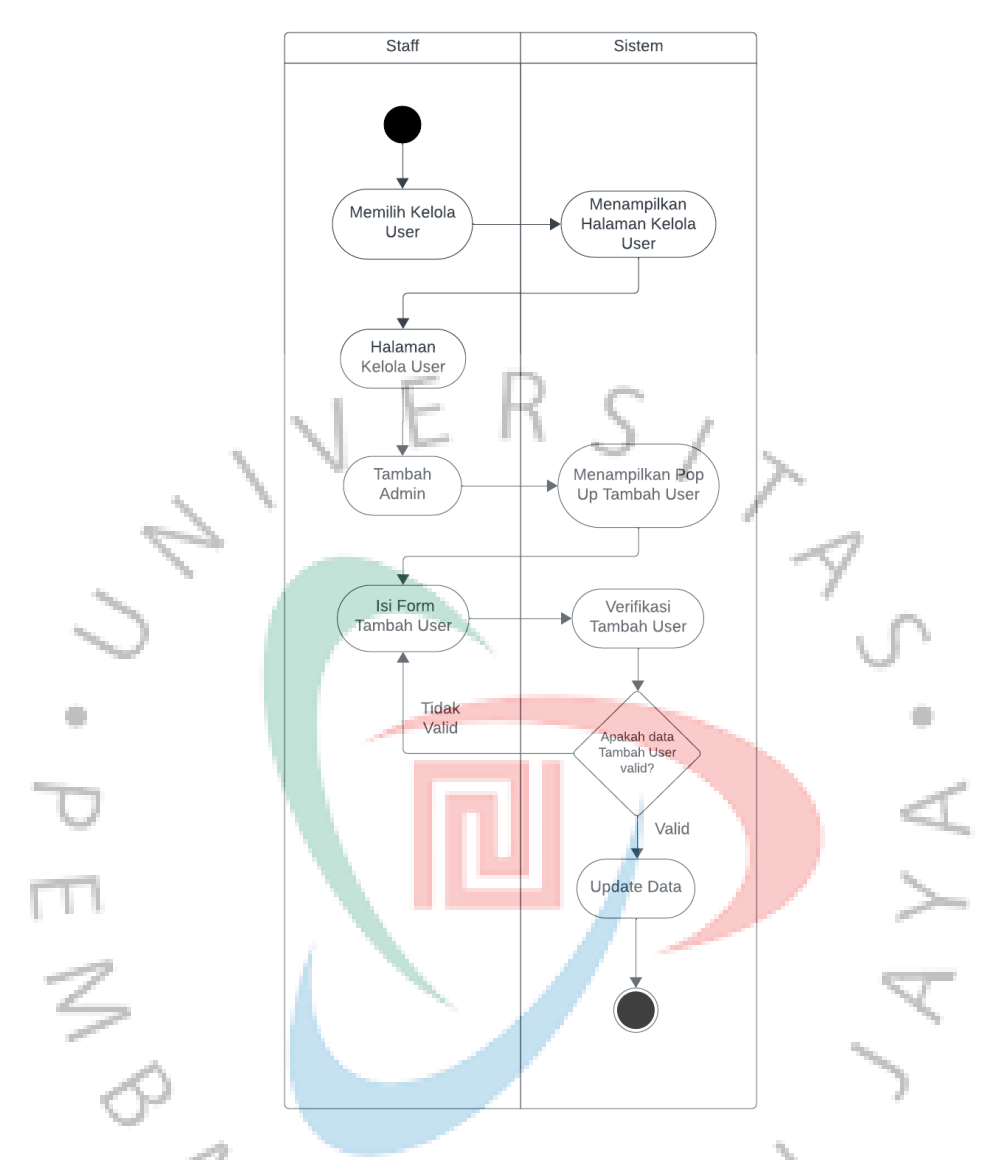

### *Gambar 3. 5 Kelola User Activity Diagram*

Gambar 3.5 memvisualisasikan iterasi proses Kelola User pada antarmuka pengguna ini. Pengguna disediakan dengan kemampuan untuk melakukan modifikasi terhadap informasi identifikasi akun, yakni melalui fungsi penggantian alamat surel (email) atau penyesuaian kata sandi. Selain itu, sistem mengizinkan pengguna untuk mengeksekusi penambahan administrator baru ke dalam entitas sistem ini. Fitur-fitur ini terintegrasi harmonis dalam kerangka kerja tatakelola yang disajikan, memungkinkan pengguna untuk melakukan manajemen administratif dengan efisiensi dan keandalan yang optimal.

### **3.2.5 White Box**

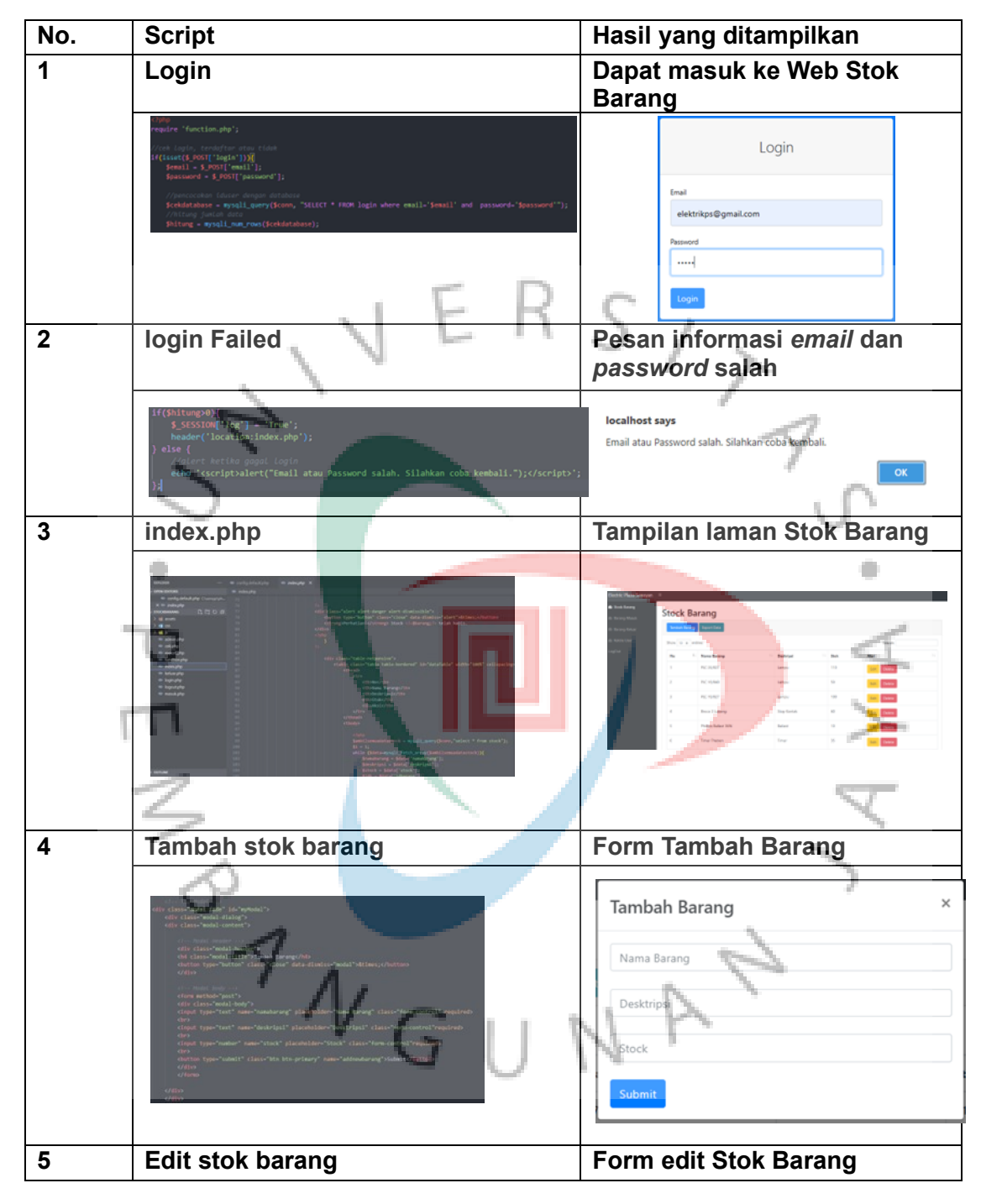

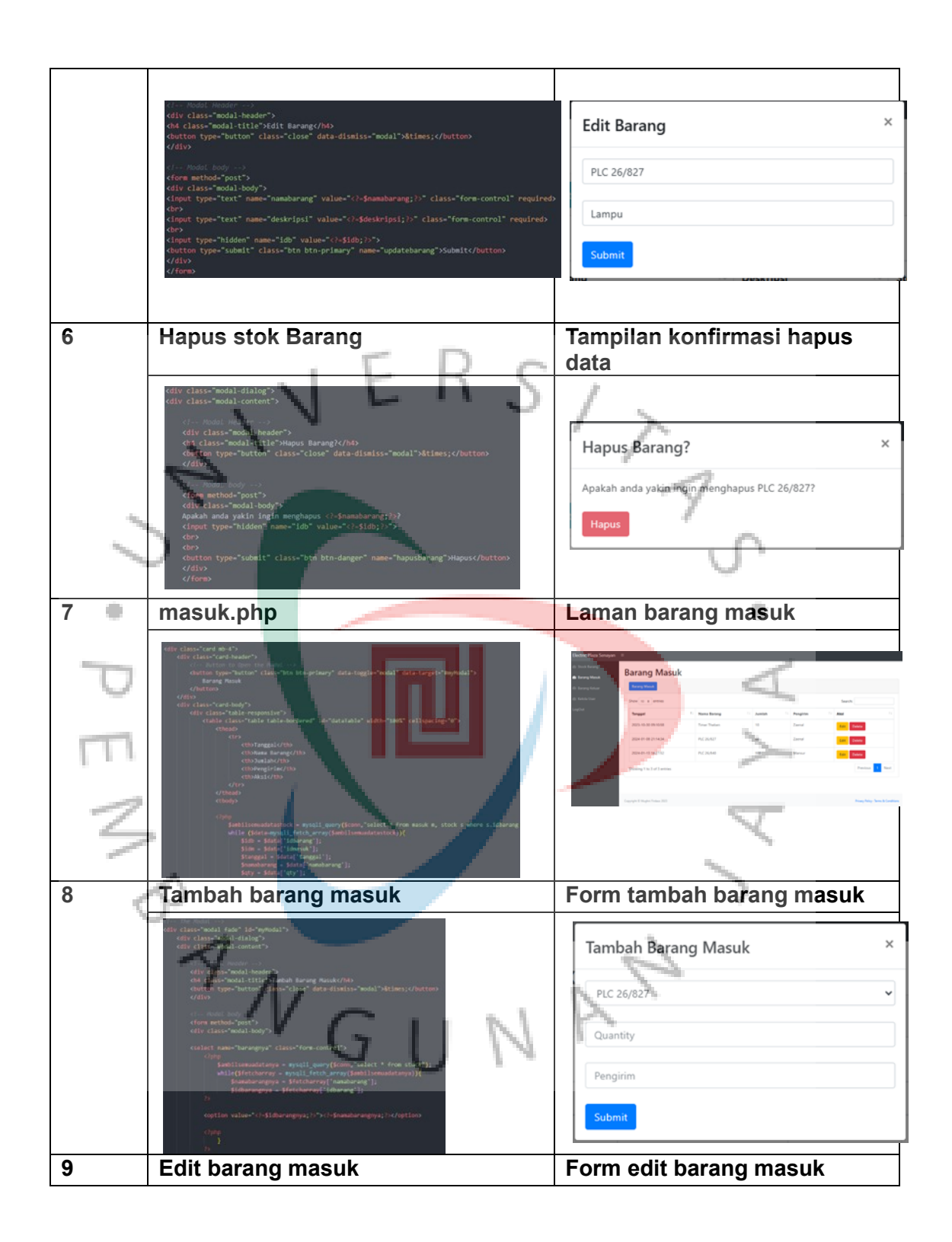

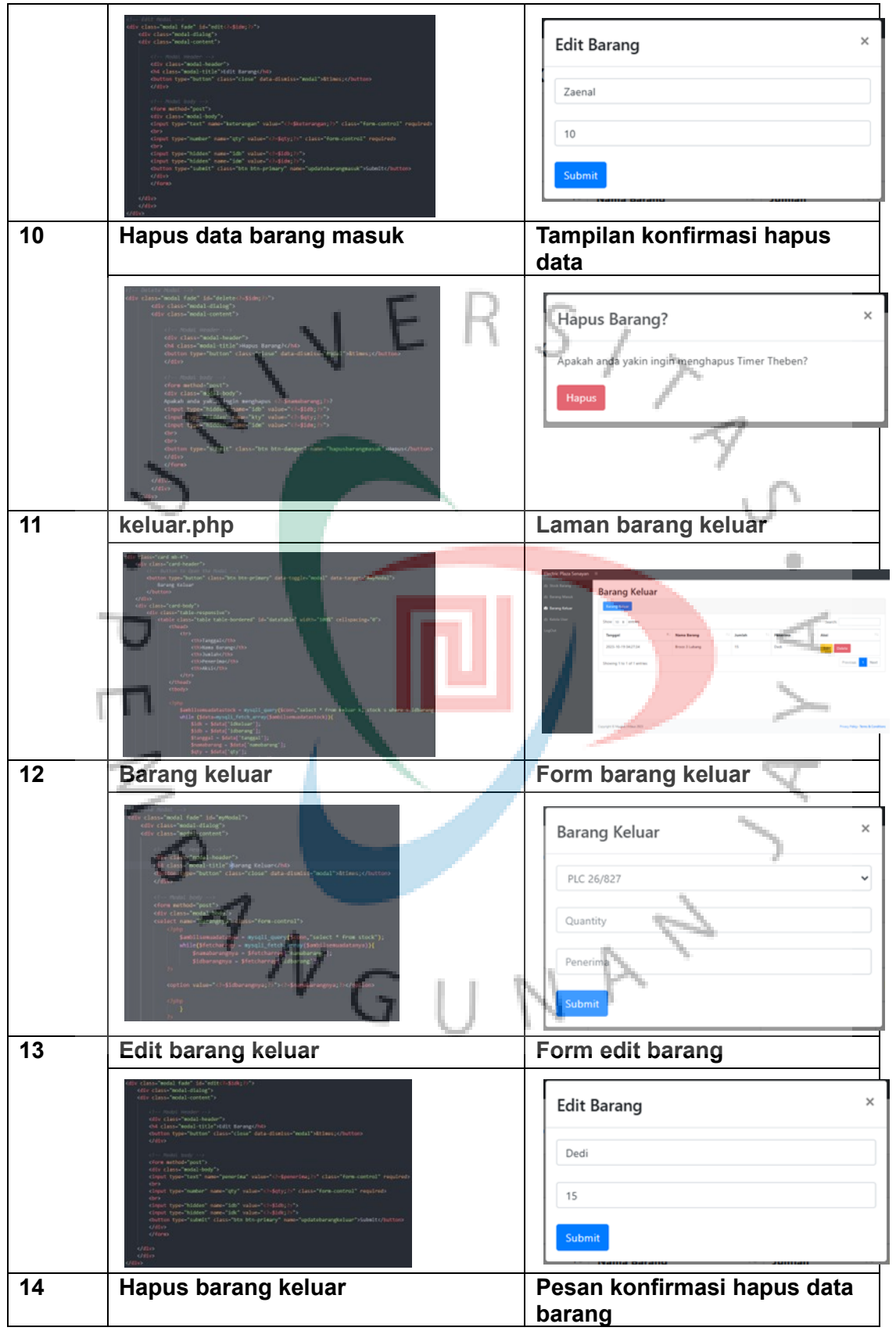

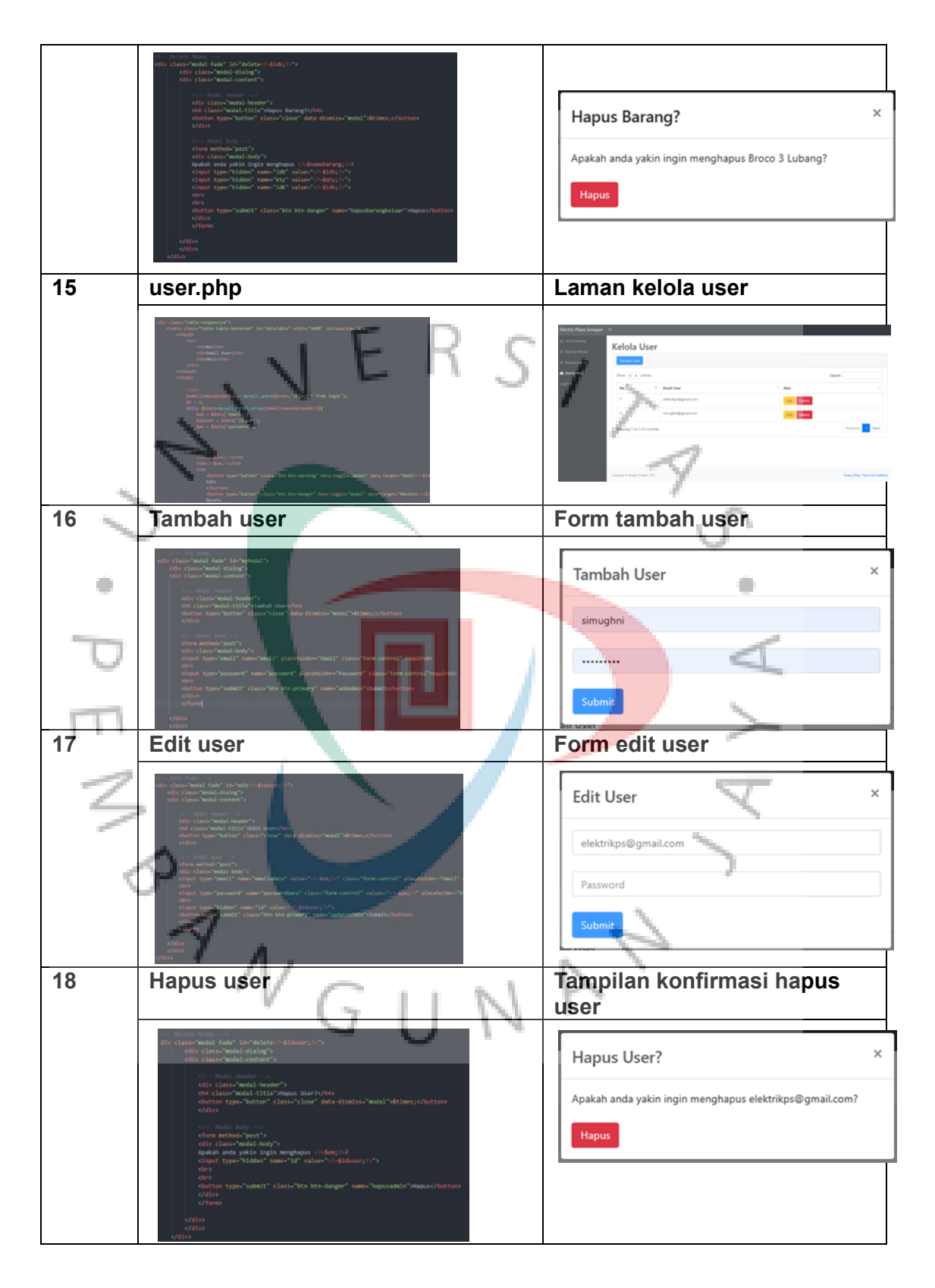

**3.2.6 Black Box**

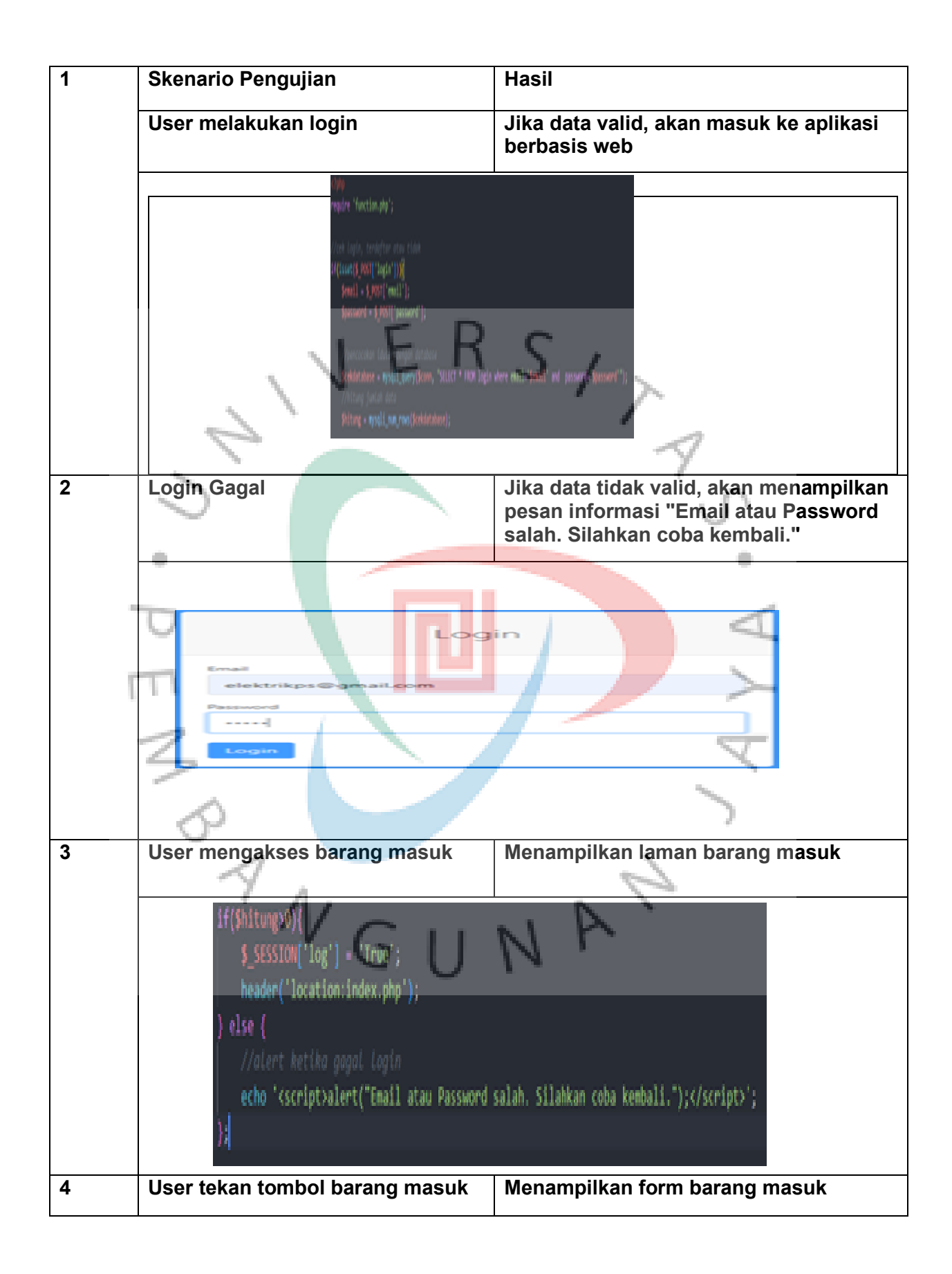

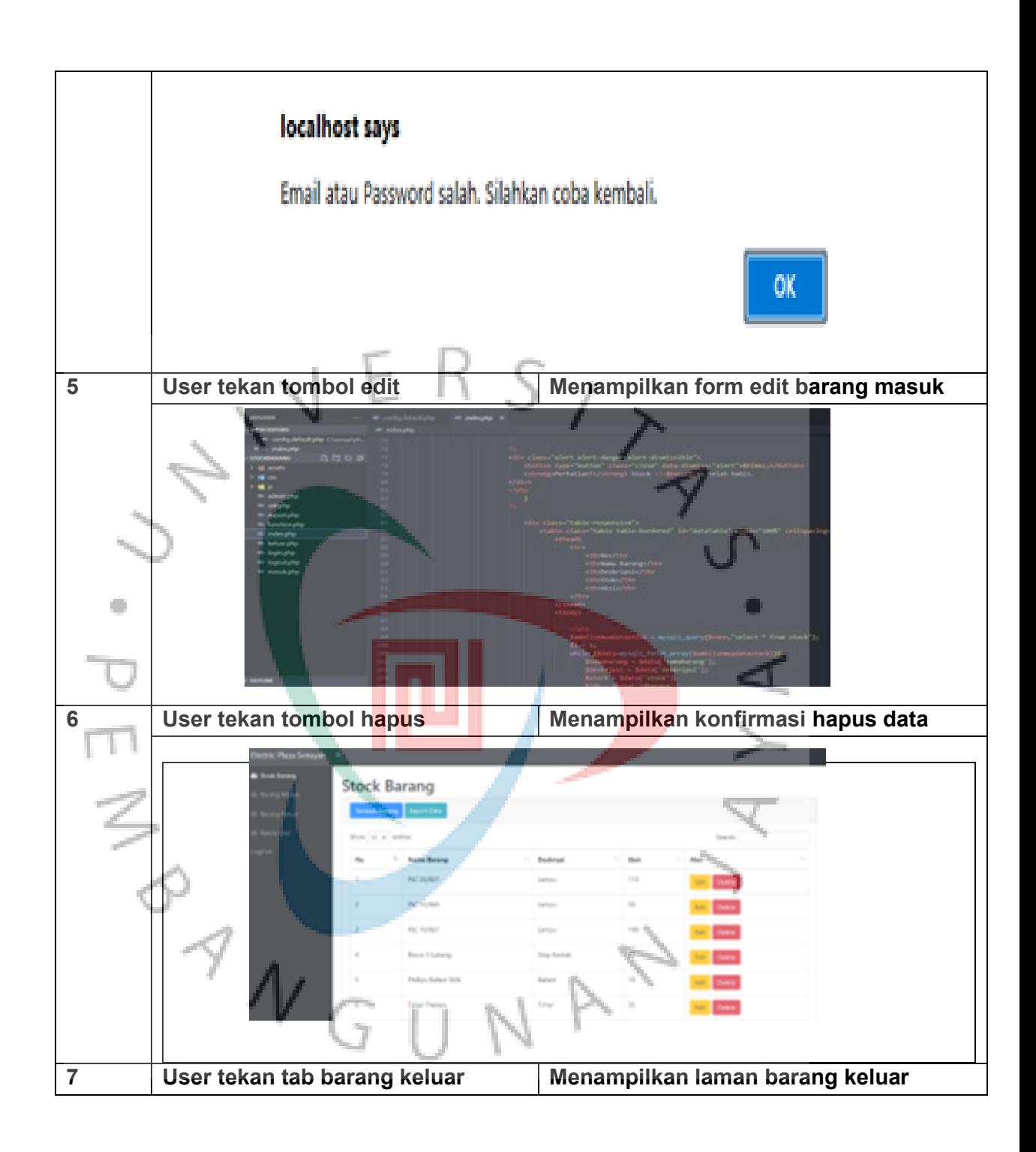

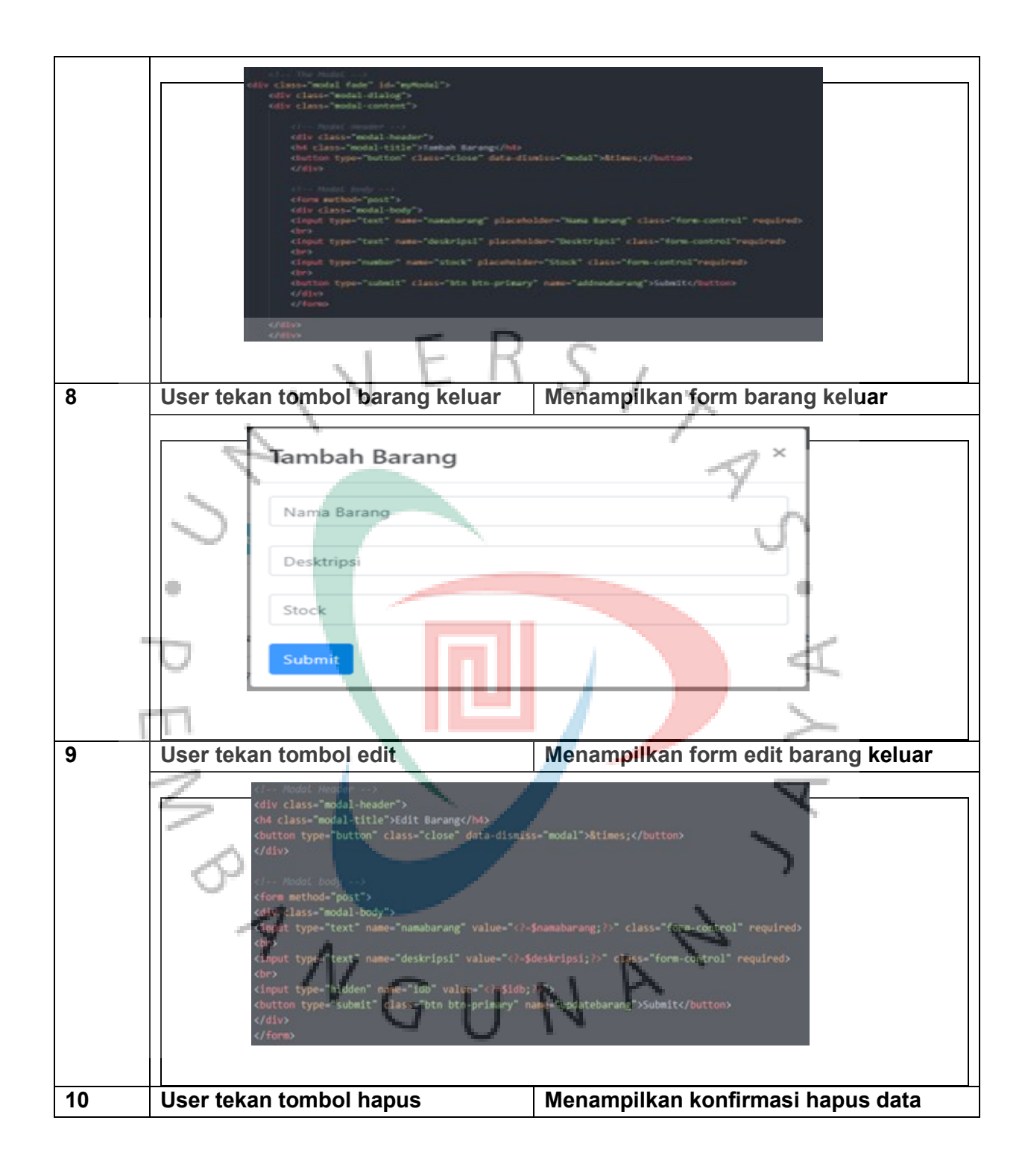

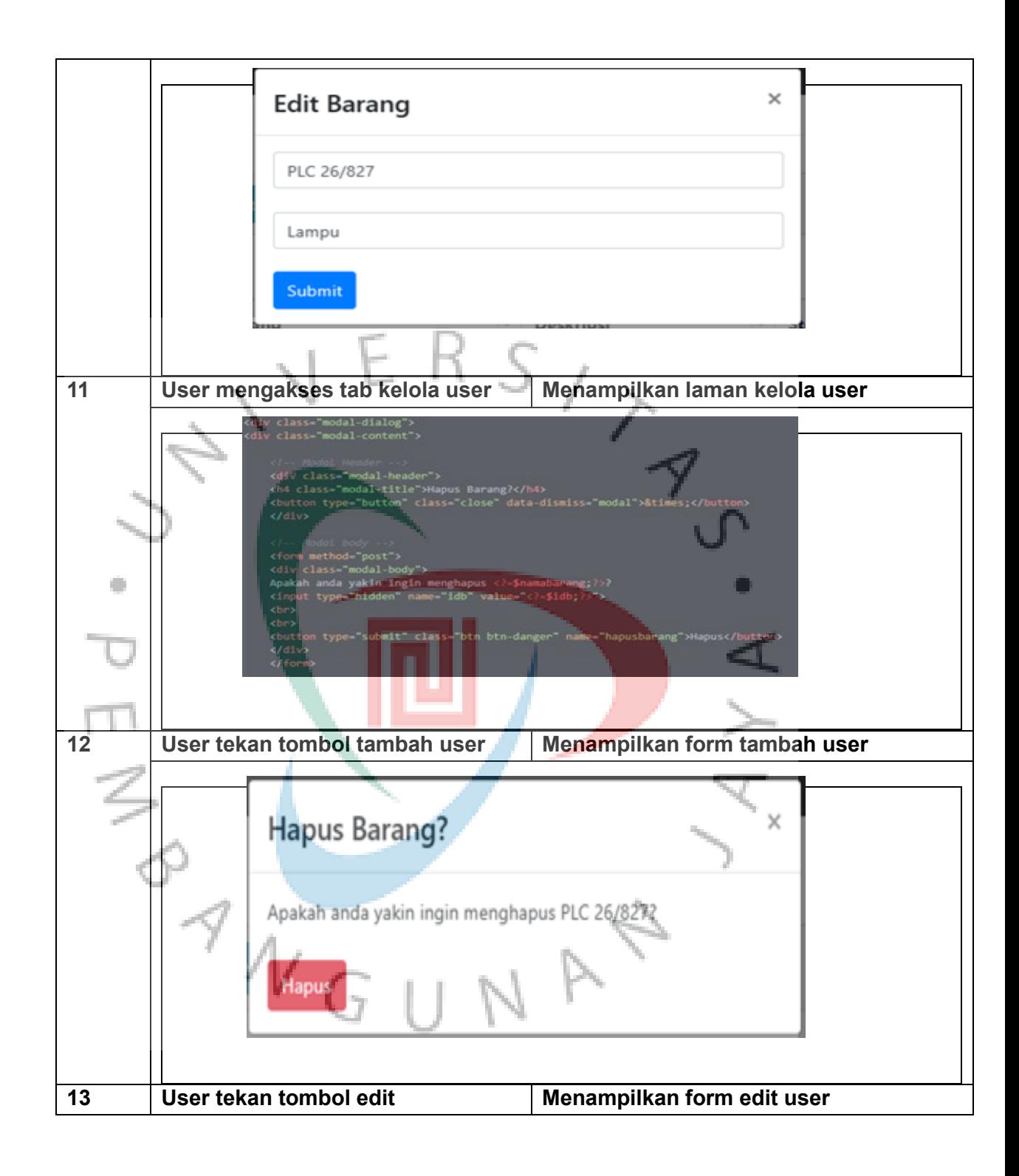

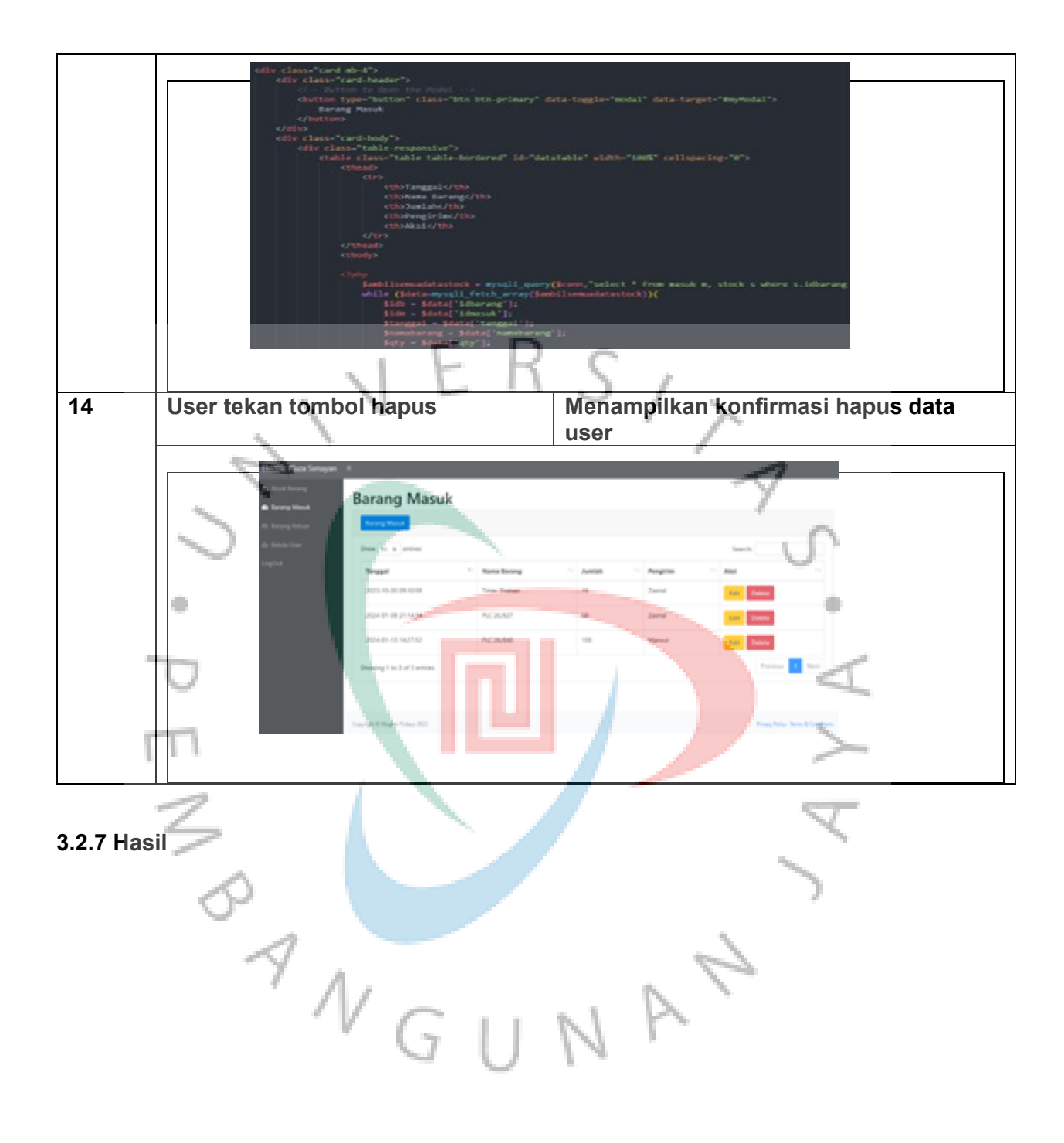

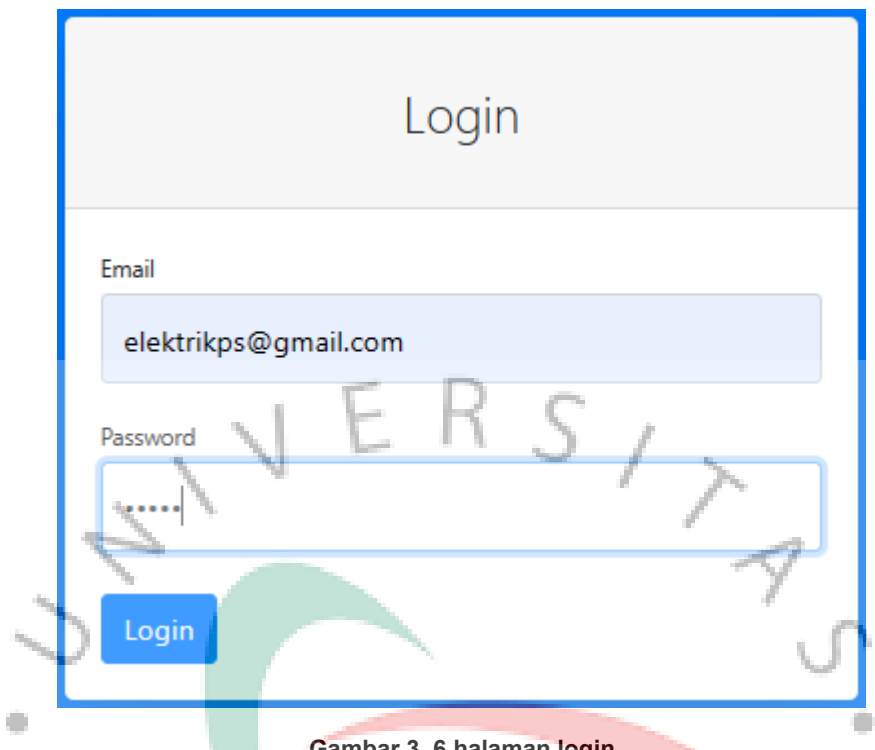

**Gambar 3. 6 halaman login**

Pada Gambar 3.6, terlihat sistem yang menampilkan tampilan masuk untuk aplikasi Manajemen Stok Barang. Bagian masuk ini memegang peranan vital dalam struktur sistem karena memungkinkan pengguna untuk membuka dan menggunakan berbagai fitur aplikasi dengan keamanan yang terjamin. Pada layar masuk, pengguna diminta untuk memasukkan informasi login yang akurat, seperti alamat email dan kata sandi, guna mengidentifikasi dan memverifikasi identitas mereka. Setelah informasi login diverifikasi, pengguna diberikan hak akses ke berbagai fitur aplikasi yang tersedia, termasuk Stok Barang, Barang Masuk, Barang Keluar, dan Pengelolaan User.

| Electric Plaza Senayan $\equiv$               |                                                                                 |    |                          |                        |                   |                       |  |  |  |  |  |  |
|-----------------------------------------------|---------------------------------------------------------------------------------|----|--------------------------|------------------------|-------------------|-----------------------|--|--|--|--|--|--|
| <b>6</b> Stock Barang<br><b>Barang Masuk</b>  | <b>Stock Barang</b>                                                             |    |                          |                        |                   |                       |  |  |  |  |  |  |
| <b>Barang Keluar</b><br><b>B</b> Kelola Admin | <b>Export Data</b><br><b>Tambah Barang</b><br>Show 10 $\div$ entries<br>Search: |    |                          |                        |                   |                       |  |  |  |  |  |  |
| LogOut                                        | No                                                                              | Ť. | T1<br><b>Nama Barang</b> | 11<br><b>Deskripsi</b> | 1L<br><b>Stok</b> | 11<br>Aksi            |  |  |  |  |  |  |
|                                               | 1                                                                               |    | MCB 10A 1 Phase          | <b>Breaker</b>         | 50                | Edit<br>Delete        |  |  |  |  |  |  |
|                                               | $\overline{2}$                                                                  |    | PLC 26/840               | Lampu                  | 20                | Edit<br>Delete        |  |  |  |  |  |  |
|                                               | $\overline{\mathbf{3}}$                                                         |    | PLC 26/827               | Lampu                  | 50                | Edit<br>Delete        |  |  |  |  |  |  |
|                                               | 4                                                                               |    | PLC 18/840               | Lampu                  | 50                | Edit<br><b>Delete</b> |  |  |  |  |  |  |
|                                               | 5                                                                               |    | PLC 18/827               | Lampu                  | 100               | Edit<br>Delete        |  |  |  |  |  |  |
|                                               | 6<br>m.                                                                         |    | Broco 3 Lubang           | <b>Stop Kontak</b>     | 85                | Edit<br>Delete        |  |  |  |  |  |  |

**Gambar 3. 7 Halaman** *Home*

Pada Gambar 3.7, terdapat sistem yang memperlihatkan laman Beranda pada aplikasi Inventory. Laman Beranda ini berfungsi sebagai antarmuka awal dalam sistem tersebut sekaligus memperlihatkan laman Stok Barang, memberikan kesempatan bagi pengguna untuk membuka dan memanfaatkan berbagai fitur aplikasi seperti Stok Barang, Barang Masuk, Barang Keluar, dan Pengelolaan User.

### **3.2.8 Tools dan Teknologi**

Dalam konteks pekerjaan di bidang Teknologi Informasi (TI) pada proyek pengembangan aplikasi inventory, terdapat sejumlah perangkat yang dapat digunakan untuk mendukung pelaksanaan tugas dan tanggung jawab TI. Beberapa peralatan yang bermanfaat bagi TI dalam melakukan pengujian perangkat lunak meliputi:

1) Visual Studio Code

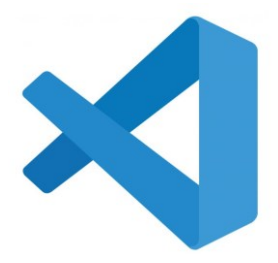

**Gambar 3. 8 Visual Studio Code**

Visual Studio Code, sebuah pengedit kode sumber lintas platform, mendapat popularitas yang besar sebagai produk yang dikembangkan oleh Microsoft. Dikenal di kalangan pengembang perangkat lunak karena keunggulan, kemampuan fleksibel, dan ketersediaannya di berbagai platform, Visual Studio Code menjadi pilihan utama. Memberikan lingkungan pengembangan yang efisien dan bertenaga, alat ini memberikan kemudahan dalam pembuatan dan penyuntingan kode sumber.

2) Bootstrap

#### **Gambar 3. 9** *Bootstrap*

Bootstrap adalah sebuah kerangka kerja (framework) front-end yang mendapat popularitas luas di seluruh dunia, baik digunakan dalam pengembangan aplikasi berukuran kecil maupun besar. Kehandalan, performa yang optimal, dan fleksibilitasnya dalam membangun antarmuka pengguna membuatnya menjadi pilihan utama bagi pengembang dan organisasi. Bootstrap menyediakan beragam komponen dan alat yang mempermudah desain responsif, memastikan tampilan yang konsisten di berbagai perangkat. Dengan kemampuannya yang canggih, Bootstrap menjadi opsi yang diminati dalam membangun dan mengelola tata letak serta gaya visual, memungkinkan akses yang efisien terhadap pengembangan dan tampilan antarmuka aplikasi.

3) XAMPP

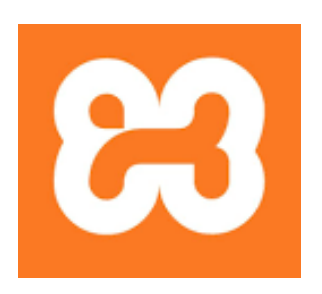

### **Gambar 3. 10 Xampp**

XAMPP adalah salah satu paket pengembangan web yang sangat populer dan sering digunakan di berbagai belahan dunia, baik untuk proyek kecil maupun proyek skala besar. Kelebihannya terletak pada ketersediaan lengkapnya yang melibatkan Apache sebagai server web, MySQL sebagai Sistem Manajemen Basis Data Relasional (RDBMS), PHP sebagai bahasa pemrograman, dan Perl sebagai bahasa skrip. Kombinasi ini memberikan keandalan yang tinggi, kinerja optimal, serta fleksibilitas dalam pengelolaan dan pengembangan aplikasi web. XAMPP menjadi pilihan utama bagi pengembang dan organisasi yang ingin menyimpan, mengelola, dan mengakses data mereka dengan mudah dan efisien dalam lingkungan pengembangan web lokal.

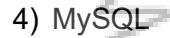

### **Gambar 3. 11 MySQL**

MySQL merupakan salah satu Sistem Manajemen Basis Data Relasional (RDBMS) yang sangat populer di seluruh dunia, baik digunakan dalam aplikasi berukuran kecil maupun besar. Keunggulan dalam keandalannya, kinerja yang optimal, serta fleksibilitasnya dalam pengelolaan data membuatnya menjadi opsi yang diminati oleh pengembang dan organisasi untuk menyimpan, mengelola, dan mengakses data mereka.

### **3.3 Kendala Yang Dihadapi**

Dalam proyek pengembangan aplikasi stok barang elektrik berbasis web PT. Senayan Trikarya Sempana, Praktikan menghadapi beberapa kendala. Beberapa kendala dihadapi adalah sebagai berikut:

- 1. Praktikan menghadapi kendala dalam pemahaman mendalam terkait penggunaan Bootstrap 4 dan database MySQL dalam konteks pengembangan aplikasi berbasis web. Kendala ini muncul karena Praktikan memiliki keterbatasan pemahaman terhadap konsep-konsep kritis yang terkandung dalam Bootstrap 4 dan MySQL.
- 2. Menu data barang menimbulkan kendala karena adanya kebutuhan untuk mengelola stok barang secara otomatis agar selalu terupdate.
- 3. Kendala lainnya muncul dari kesibukan pembimbing, yang dapat menghambat praktikan dalam mengkoordinasikan kemajuan proyek yang sedang dikerjakan.

### **3.4 Cara Mengatasi Kendala**

Praktikan memiliki beberapa solusi untuk mengatasi kendala yang dihadapi Praktikan selama melaksanakan kegiatan Kerja Profesi. Berikut adalah cara mengatasi kendala yang dialami oleh Praktikan selama pembuatan aplikasi *inventory* berbasis web :

- 1. Praktikan harus menggali pengetahuan melalui sumber-sumber seperti *Google* atau membaca jurnal tentang aplikasi berbasis web untuk dapat mengadaptasi konsep-konsep tersebut dalam pengembangan aplikasi inventaris.
- 2. Menanggulangi hambatan otomatisasi pembaruan stok barang dengan melakukan pencarian informasi secara *online*.
- 3. Atur pertemuan rutin dengan pembimbing kerja untuk membahas kemajuan proyek dan mengatasi hambatan.

### **3.5 Pembelajaran Yang Diperoleh dari Kerja Profesi**

Praktikan memperoleh beberapa pembelajaran yang bermanfaat untuk dijadikan bekal di dunia kerja nantinya. Berikut beberapa pembelajaran yang diperoleh selama melaksanakan Kerja Profesi :

- 1. Praktikan menunjukkan keterampilan adaptasi melalui usaha memahami cara berkomunikasi yang efektif dengan mentor dan rekan kerja.
- 2. Tanggung jawab terhadap tugas yang diberikan oleh perusahaan menjadi landasan prinsip bagi Praktikan.
- 3. Memperoleh pengetahuan dalam pengembangan aplikasi berbasis web dan implementasi sistem CRUD (*Creat Read Update and Delete*).

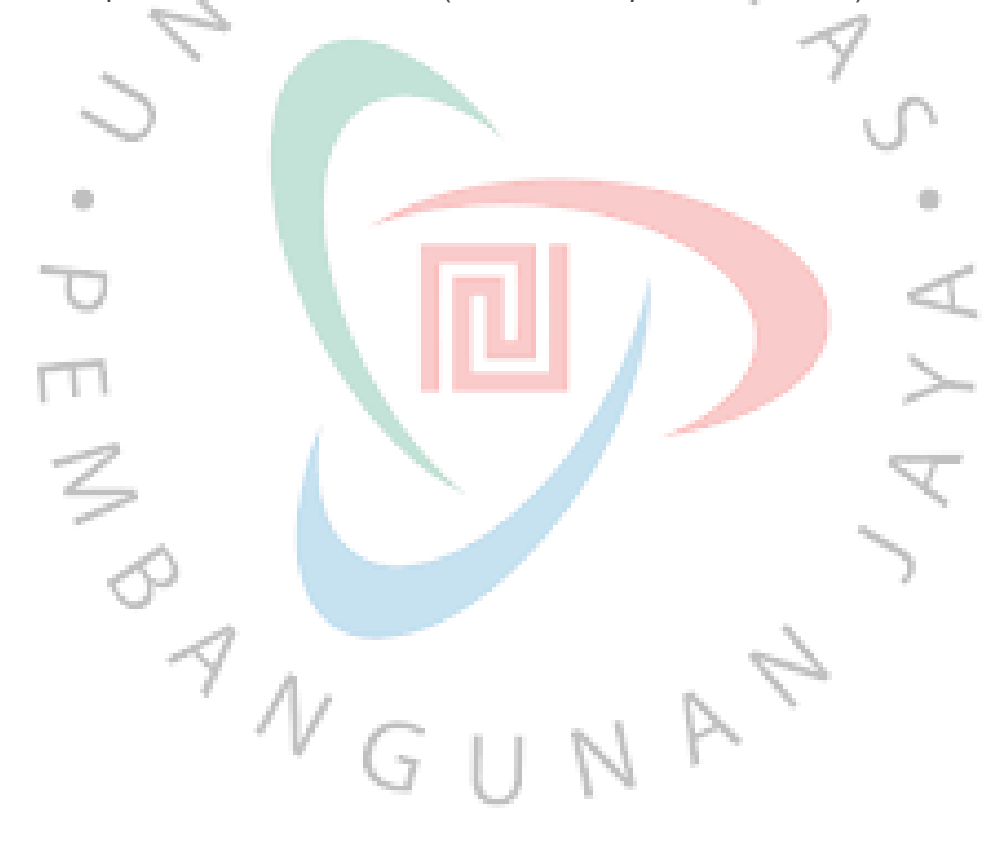